FACULDADE DE ENGENHARIA DA UNIVERSIDADE DO PORTO

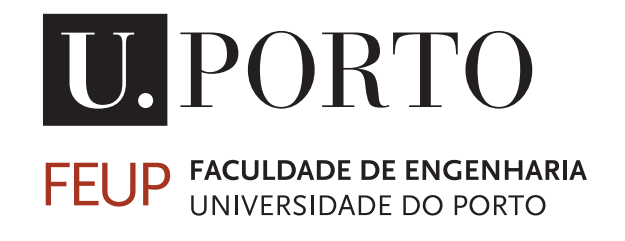

# Automatização de equipamento de ensaios de tração e fadiga mecânica em materiais têxteis

Hugo Salgado Teixeira

Mestrado Integrado em Engenharia Eletrotécnica e de Computadores

Orientador: Prof. Paulo Portugal Co-orientador: Eng. Hugo Costa

27 de janeiro de 2020

© Hugo Salgado Teixeira, 2020

# Resumo

Atualmente, a requalificação tecnológica de máquinas antigas é bastante relevante, porque evita a aquisição de equipamentos novos que, frequentemente, está associada a um elevado custo. É possível acrescentar componentes modernos de controlo, atuação e sensorização ao projeto mecânico da máquina original, dando assim resposta aos requisitos e necessidades de uma dada aplicação. Neste âmbito, surge a presente dissertação, que tem como objetivo automatizar uma antiga máquina de testes universal da empresa CeNTI, que se encontra inoperável. Pretende-se que o equipamento requalificado permita a realização automática de ensaios mecânicos, que possibilita a caraterização das fibras e materiais têxteis desenvolvidos na empresa.

Foi efetuada uma análise à constituição e ao funcionamento da máquina existente. Como foi fabricada nos anos 70, a tecnologia usada estava bastante desatualizada, como a exportação dos valores medidos, que era feita em papel milimétrico. Assim, o projeto do novo sistema partiu apenas da estrutura e componentes mecânicos existentes, para a obtenção de um equipamento automático, com uma interface digital e de baixo custo.

Essencialmente, a máquina é composta por uma estrutura vertical onde, através de duas garras, é exercida uma força de tração na amostra a ser testada. O resultado dos testes são um conjunto de valores da força exercida no material e do seu alongamento, que permitem o cálculo das propriedades mecânicas do mesmo.

Após serem reunidos os requisitos para o sistema, foi desenvolvida uma nova arquitetura de hardware e de software. O projeto incluiu um motor elétrico e respetivo controlador, que permitem o acionamento da máquina através de um sinal digital. O software industrial CODESYS permitiu a programação do microcomputador de baixo custo Raspberry Pi tal como se tratasse de um autómato. Depois, foi desenvolvida a eletrónica de aquisição e condicionamento de sinal de raiz, assim como o dimensionamento e instalação dos vários componentes de atuação, sensorização e comunicação. Procedeu-se ainda ao desenvolvimento do código que controla o novo sistema e à construção de uma interface gráfica que permite ao utilizador interagir com o equipamento, através de um PC ou dispositivo com ecrã tátil. Finalmente, foi realizado algum trabalho de teste e validação dos requisitos inicialmente definidos pela empresa.

Este processo resultou numa máquina capaz de realizar os testes pretendidos, onde o utilizador apenas tem de configurar os parâmetros do ensaio e pressionar o botão de início. Os dados adquiridos são exportados para um documento cujo formato permite a posterior análise dos resultados numa folha de cálculo.

ii

# Abstract

The technological requalification of old machines is currently very relevant, because it avoids the acquisition of new equipment, which is often associated with a high cost. It's possible to add new control, actuation and sensing components to the mechanical structure of the original machine, thus responding to the requirements and needs of a given application. In this context appears the present dissertation, which aims to automate an old and inoperable universal testing machine from the company CeNTI. It's intended that the requalified equipment allows the testing of fibers and textile materials developed in the company, in order to get their mechanical properties.

An analysis was made of the constitution and operation of the existing machine. Because it was manufactured in the 1970s, the technology used was quite outdated, such as the export of the measured values, which was made on graph paper. Thus, the design of the new system took in account only the existing structure and mechanical components, to obtain an automatic equipment with a digital interface, at a low cost.

Essentially, the machine is composed of a vertical structure where, through two claws, a tensile force is exerted on the sample to be tested. The test results are a set of values of the force exerted on the material and its elongation, which in turn allow the calculation of its mechanical properties.

After the requirements for the system were collected, a new hardware and software architecture was developed. The project included an electric motor and its controller, which allow the machine to be driven by a digital signal. The CODESYS industrial software allowed the programming of the low cost microcomputer Raspberry Pi as if it were a PLC (Programmable Logic Controller). Then, the electronics for signal acquisition and conditioning were developed, as well as the dimensioning and installation of the various components of the actuation, sensing and communication subsystem. The code that controls the new system was also written and a graphic interface was built that allows the user to interact with the equipment, through a PC or a touch screen device. Finally, some testing and validation work was carried out and compared with the requirements initially defined by the company.

This process resulted in a machine capable of carrying out the desired tests, where the user only has to configure the test parameters and press the start button. The acquired data is exported to a document whose format allows the subsequent analysis of the results in a spreadsheet.

iv

# Agradecimentos

Em primeiro lugar, quero agradecer às pessoas que estiveram diretamente envolvidas na realização desta dissertação. Nomeadamente...

Ao meu orientador, Professor Paulo Portugal, pela disponibilidade e dedicação no acompanhamento do meu trabalho e pela orientação e ajuda que me deu, desde o início ao fim do desenrolar desta dissertação.

Ao Engenheiro Hugo Costa, por ser a ponte entre mim e a empresa, assim como uma voz experiente com quem contar.

Ao CeNTI, pela oportunidade de desenvolvimento de um projeto em ambiente empresarial e pelos recursos disponibilizados, em especial à equipa de Smart Systems e ao Campos pela ajuda e pelos momentos bem passados.

De seguida, porque esta dissertação é o culminar do meu percurso na faculdade, quero também agradecer a quem me acompanhou nesta jornada e, diretamente ou indiretamente, me ajudou nestes últimos 5 anos. Em especial...

Aos meus pais, pela oportunidade incondicional de estudar, pelo apoio que sempre manifestaram e pela liberdade que me deram em construir o meu próprio percurso.

Aos meus amigos de longa data, Manel, Raul, Marta e Rita, por serem uma fonte de amizade e estabilidade durante tantos anos.

Ao BEST Porto, pelo enriquecimento da minha formação, por me proporcionar experiências únicas e impensáveis, por promover o meu contacto com outras nacionalidades, e, sobretudo, por me fazer crescer como pessoa.

À Carla, por todo o amor e carinho dos últimos anos e por ser a minha companheira de aventuras.

Hugo Teixeira

vi

"A common mistake that people make when trying to design something completely foolproof is to underestimate the ingenuity of complete fools"

Douglas Adams

viii

# Conteúdo

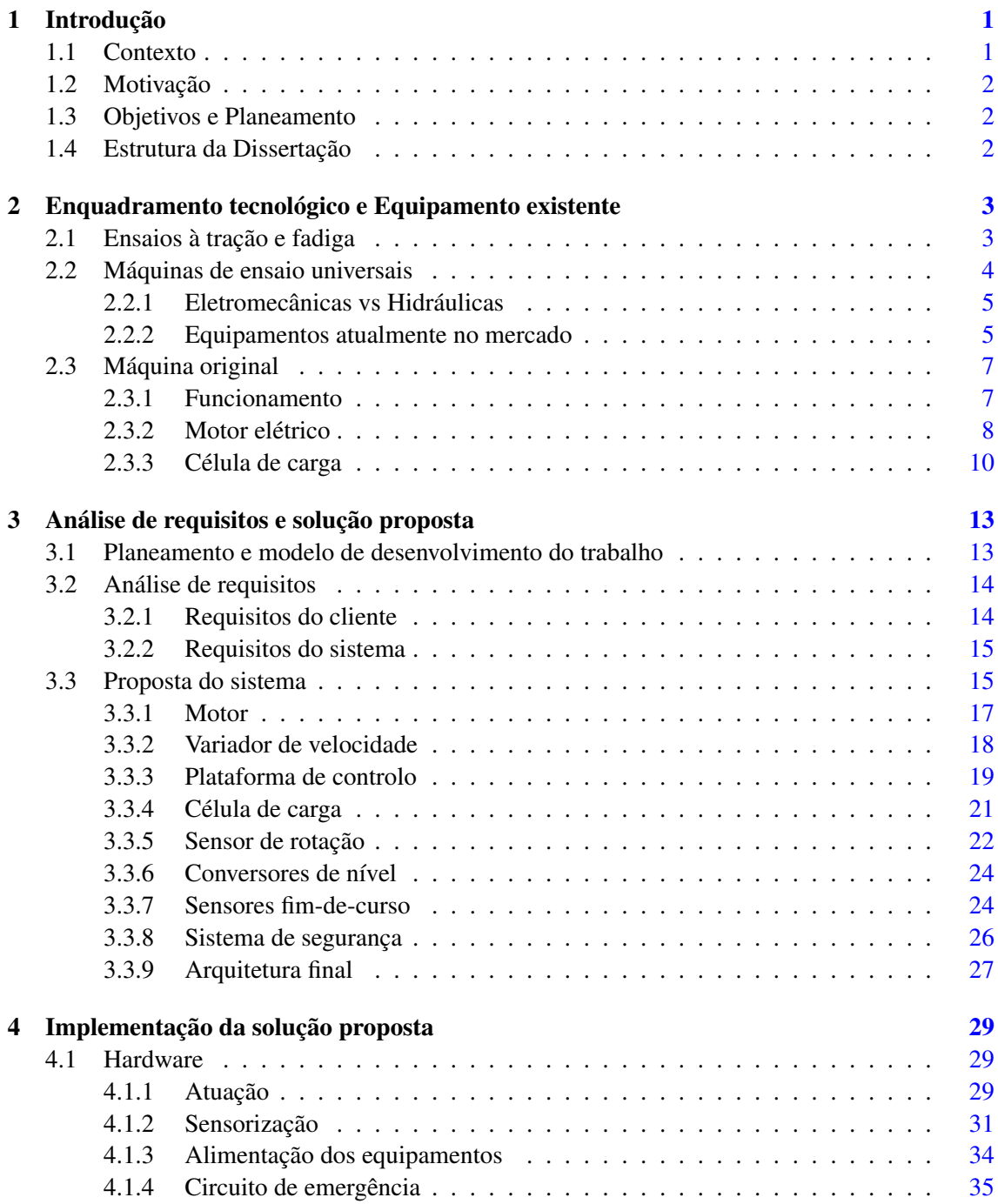

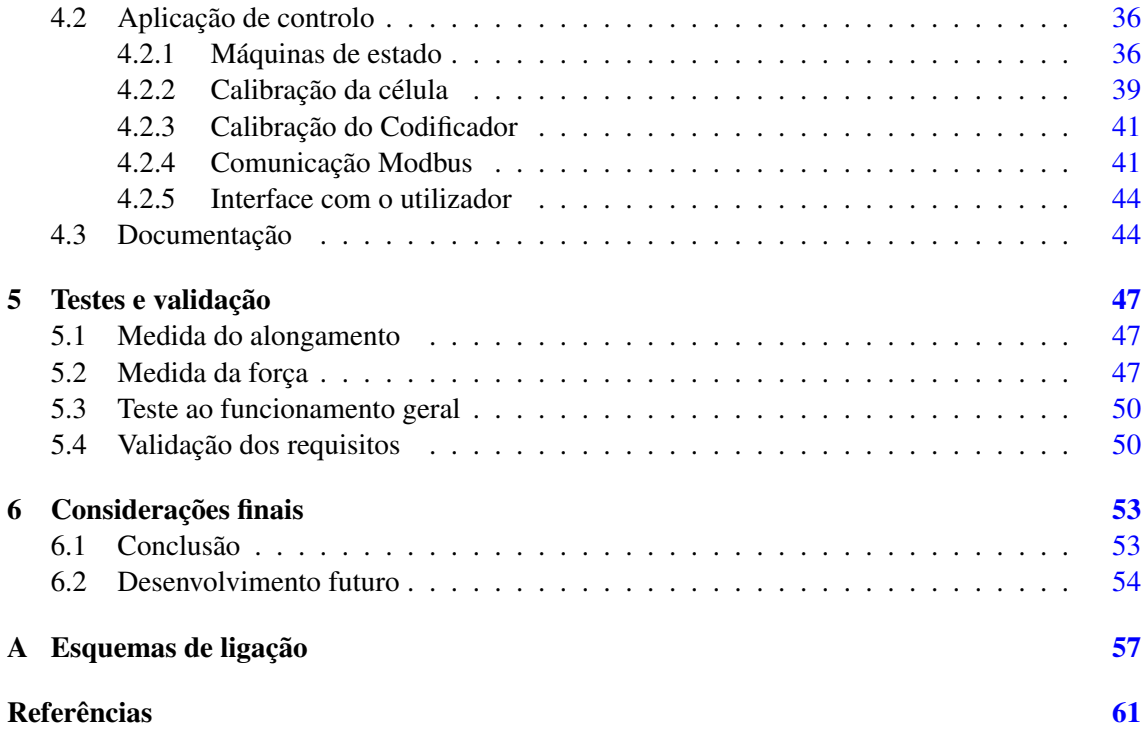

# Lista de Figuras

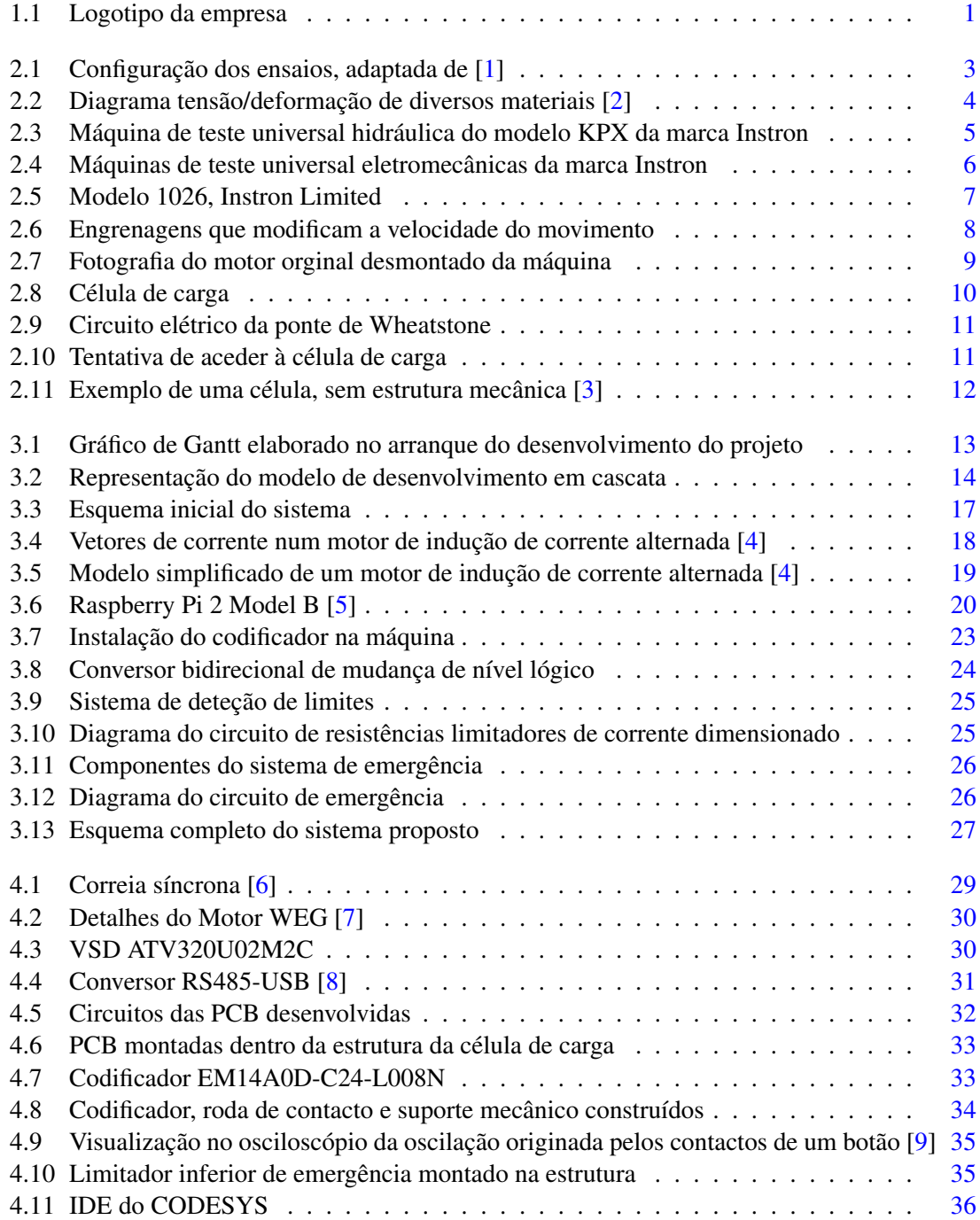

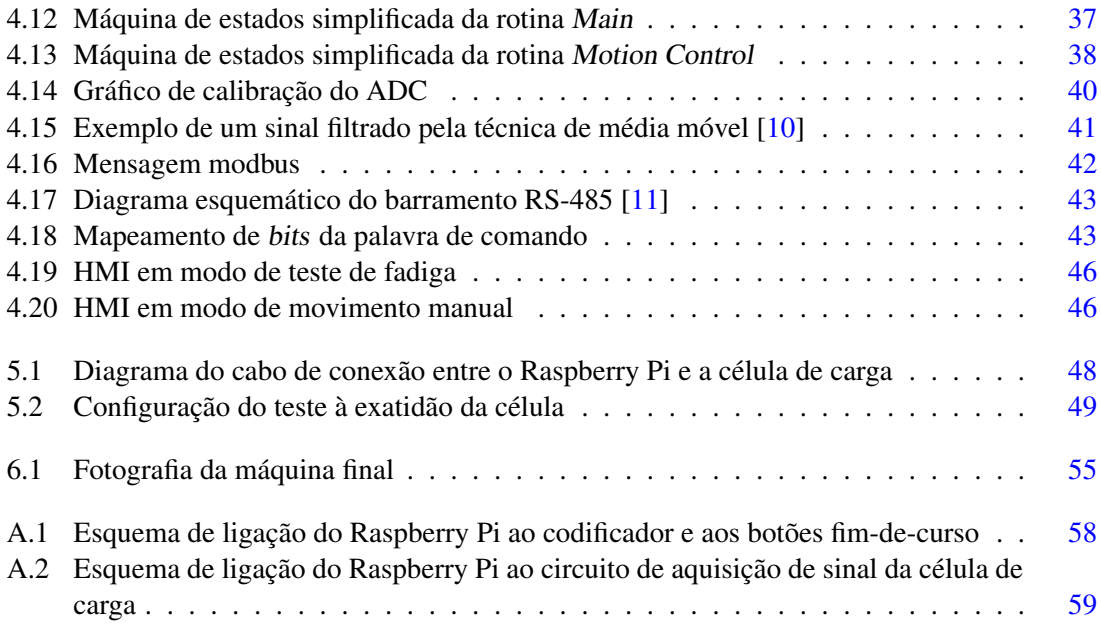

# Lista de Tabelas

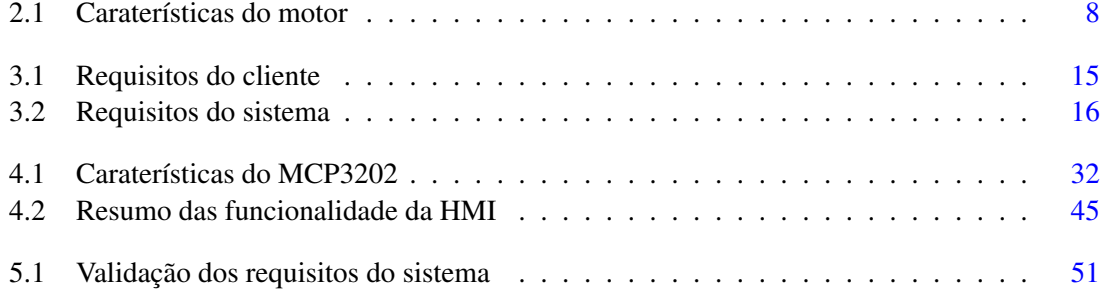

# Abreviaturas e Símbolos

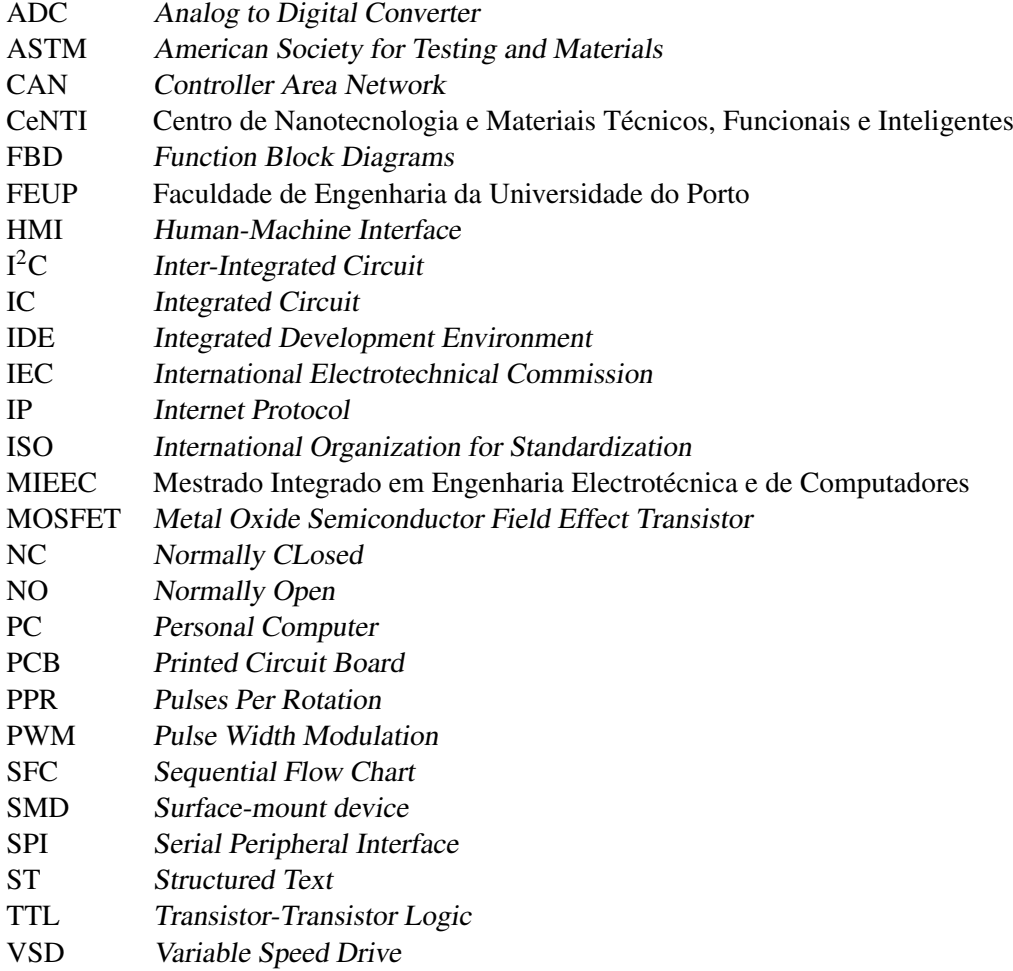

## <span id="page-18-0"></span>Capítulo 1

# Introdução

Este capítulo inicial tem o intuito de esclarecer o leitor sobre o contexto e motivação que originaram este projeto. Apresenta ainda os objetivos gerais a atingir e termina com uma descrição da estrutura do documento.

## <span id="page-18-1"></span>1.1 Contexto

<span id="page-18-2"></span>O CeNTI (Centro de Nanotecnologia e Materiais Técnicos, Funcionais e Inteligentes) é uma instituição privada e sem fins lucrativos que desenvolve atividades de Investigação, Desenvolvimento Tecnológico, Inovação e Engenharia nos domínios dos materiais e sistemas funcionais [\[12\]](#page-79-0). No âmbito das suas atividades de desenvolvimento de materiais e fibras têxteis, foi proposto o desenvolvimento de um equipamento de teste. Este irá permitir a realização de ensaios de tração e fadiga em amostras de diferentes tipos de tecidos, fibras e materiais compostos.

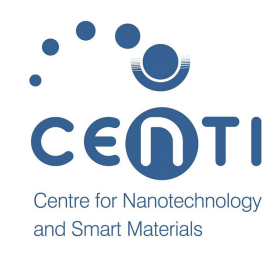

Figura 1.1: Logotipo da empresa

A empresa possui uma máquina antiga, dos anos 70, que permitia realizar estes testes em materiais metálicos. No entanto, o equipamento está atualmente inoperacional, pois tem alguns componentes danificados. Além disso, a sua reparação não é viável, porque foi projetado e construído com base em eletrónica analógica, tecnologia que está largamente ultrapassada para os equipamentos atuais.

Assim, neste projeto, pretende-se reaproveitar os componentes mecânicos já existentes da máquina original e desenvolver um novo sistema eletrónico que permita obter funcionalidades modernas e um maior grau de automação dos testes.

## <span id="page-19-0"></span>1.2 Motivação

Com os avanços tecnológicos constantes, muitas indústrias necessitam de atualizar ou substituir equipamentos e processos para permanecer competitivas e atuais. No entanto, em certos casos, é economicamente mais vantajoso proceder à modernização de equipamentos antigos, em vez de adquirir material novo. Este é um desses casos.

Por exemplo, a empresa que fabricou e comissionou a máquina original, Instron Ltd, oferece uma variada gama de equipamentos modernos. Para adquirir um sistema com caraterísticas equivalentes, o CeNTI precisaria de um investimento na ordem de algumas dezenas de milhares de euros. Como se trata de um projeto auxiliar às suas atividades e a empresa já possui um equipamento semelhante, embora limitado e não automatizado, não se justifica o custo elevado da aquisição.

Adicionalmente à motivação financeira, a requalificação deste sistema permite ainda aumentar a flexibilidade nas funcionalidades da máquina. Isto porque foi projetado segundo os requisitos da equipa de desenvolvimento de materiais (daqui em diante designado por "cliente"), numa solução à medida. Além disso, irá ser utilizado numa empresa composta por vários engenheiros e pessoas com qualificações técnicas para realizar alterações e/ou manutenções potencialmente necessárias.

### <span id="page-19-1"></span>1.3 Objetivos e Planeamento

Os objetivos deste projeto são, mais concretamente, a análise do estado funcional da máquina existente e o desenvolvimento de novo software e hardware de atuação, sensorização e controlo. O comando do equipamento deve ser feito pelo utilizador, recorrendo a uma HMI (Human-Machine Interface). Este ainda deverá ser mais autónomo, nomeadamente na realização de testes cíclicos e na aquisição dos dados. A informação proveniente dos testes deve ser enviada para um computador, através de uma ligação física ou remota. Finalmente, o sistema terá de ser seguro e apropriado para a realização de testes nos materiais designados.

### <span id="page-19-2"></span>1.4 Estrutura da Dissertação

Para além da introdução, esta dissertação contém mais 5 capítulos. No capítulo seguinte, é exposto o enquadramento tecnológico da máquina e descrito o estado funcional do equipamento original. No capítulo [3,](#page-30-0) são recolhidos e analisados os requisitos para o sistema e é proposta a solução a realizar. De seguida, no capítulo [4,](#page-46-0) é apresentada a implementação e execução da solução. No capítulo [5,](#page-64-0) são feitos testes e a validação do sistema. Por fim, a conclusão e proposta de trabalho futuro são apresentados no capítulo [6.](#page-70-0)

## <span id="page-20-0"></span>Capítulo 2

# Enquadramento tecnológico e Equipamento existente

Neste capítulo é dada uma breve introdução sobre os ensaios a realizar e os resultados a obter. Depois, é realizada uma análise do tipo de equipamentos que existem atualmente e é feita uma caraterização da máquina, incidindo no seu funcionamento e componentes.

### <span id="page-20-1"></span>2.1 Ensaios à tração e fadiga

Os ensaios de tração e fadiga são dois testes fundamentais na caraterização de material. Os resultados destes testes permitem obter as suas propriedades mecânicas, como, por exemplo, o módulo de Young (E) ou o coeficiente de Poisson (ν). Portanto, são ensaiados amostras durante e após o desenvolvimento de novos materiais, para se realizar melhorias na sua composição e/ou processo de fabrico.

<span id="page-20-2"></span>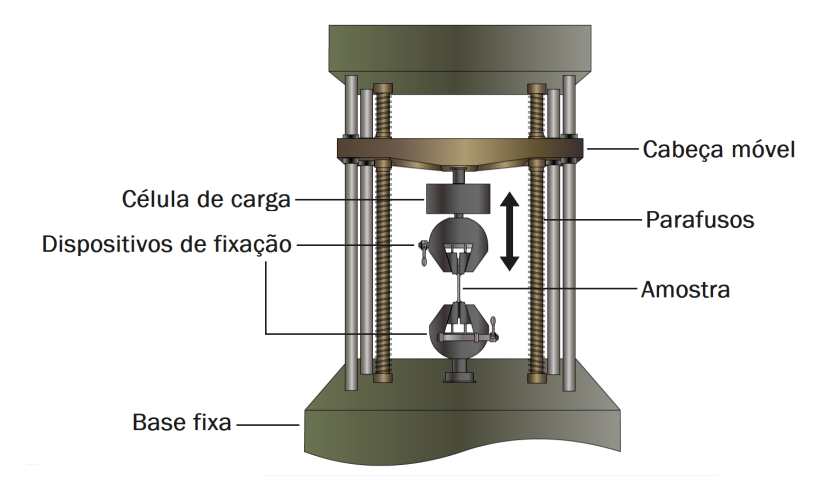

Figura 2.1: Configuração dos ensaios, adaptada de [\[1\]](#page-78-1)

<span id="page-21-1"></span>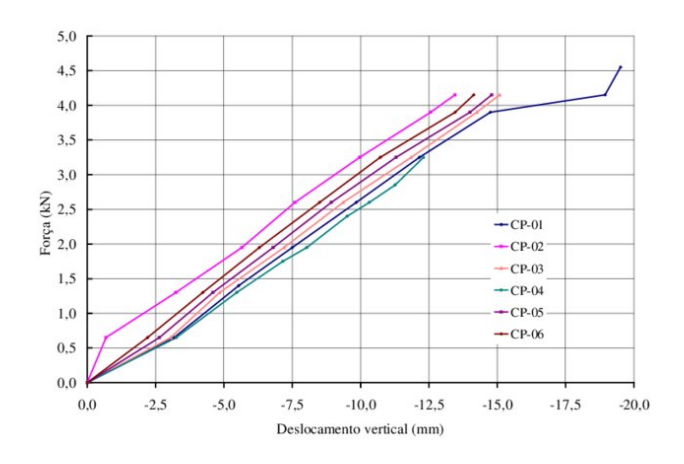

Figura 2.2: Diagrama tensão/deformação de diversos materiais [\[2\]](#page-78-2)

Como representado na figura [2.1,](#page-20-2) nos ensaios à tração, a amostra é colocada na máquina de teste e é submetida a uma força gradual, através de dispositivos de fixação que seguram o material nas suas extremidades. Este sofre uma elongação a velocidade constante e a sua resistência ao movimento é medida por um sensor de carga [\[13\]](#page-79-1). O resultado é uma curva de valores de força exercida pelo alongamento da amostra, que deve ser registada num gráfico semelhante ao da figura [2.2.](#page-21-1) Pela análise do declive da reta resultante e das suas caraterísticas, é então possível determinar vários parâmetros do material.

Por outro lado, nos testes de fadiga, procura-se submeter o material a uma força cíclica abaixo do seu limite de rotura (i.e., força a partir da qual o material fratura). A amostra é sujeita a um processo de falha progressivo e permanente, mas não imediato. Aqui, o esforço exigido no material simula o desgaste no decorrer da sua vida útil ou em condições específicas. Trata-se de um teste de caraterística dinâmica, em contraste com a tipologia estática dos ensaios à tração [\[14\]](#page-79-2). Os dados recolhidos neste teste são a curva de alongamento por tempo decorrido (quando definida uma força máxima) ou então a curva de força pelo tempo decorrido (quando definido um alongamento máximo). No primeiro caso, com o decorrer dos ciclos de fadiga, é expectável que o alongamento da amostra vá crescendo. Por sua vez, na curva de força/tempo, como o alongamento é fixo, espera-se que a força que o material exerce na célula vá diminuindo.

O propósito do equipamento desenvolvido neste trabalho é de realizar estes dois testes em amostras de materiais têxteis ou fibras individuais.

### <span id="page-21-0"></span>2.2 Máquinas de ensaio universais

As máquinas de teste universais são capazes de realizar, para além dos testes de tração e fadiga, testes de compressão, adesão, flexão e cisalhamento, entre outros. Por causa da sua versatilidade, são o tipo de equipamento mais utilizado na realização destes tipos de testes [\[15\]](#page-79-3). Consoante o tipo de atuação, podem-se dividir em duas classes principais, expostas de seguida.

<span id="page-22-2"></span>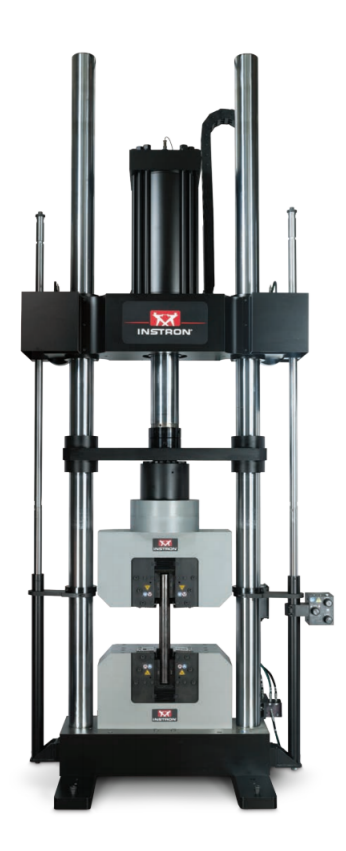

Figura 2.3: Máquina de teste universal hidráulica do modelo KPX da marca Instron

#### <span id="page-22-0"></span>2.2.1 Eletromecânicas vs Hidráulicas

As máquinas de teste eletromecânicas são, normalmente, acionadas por um motor elétrico conectado a um ou dois parafusos de elevação, que movem a cabeça transversal para cima e para baixo. Estas oferecem uma grande variedade de velocidades de teste, através do controlo de velocidade do motor. Fornecem também uma maior gama de deslocamento da cabeça (normalmente até cerca de 2 metros) e maior precisão no controlo de velocidade e posição.

Em contrapartida, as máquinas de teste hidráulicas incorporam um pistão que se move num ou dois sentidos e cujo seu comprimento limita o alcance da cabeça transversal. No entanto, são mais económicas quando surge a necessidade de gerar forças elevadas, na ordem dos 300 kN ou mais [\[16\]](#page-79-4).

Ambos os tipos de equipamento podem ser automatizados, utilizando, por exemplo, servomotores ou servo-válvulas. Isto permite ao utilizador controlar os mais variados parâmetros do teste, como a velocidade e grandezas a medir. Além disso, permitem ainda rotinas automáticas que finalizam ou alteram um procedimento de teste após uma certa força ou posição for atingida.

#### <span id="page-22-1"></span>2.2.2 Equipamentos atualmente no mercado

A análise das caraterísticas de máquinas atualmente no mercado permite ter uma noção das funcionalidades a implementar para conseguir um sistema competitivo. Existem muitos fabricantes deste tipo de equipamentos, portanto a oferta é extensa e variada. Nesta pesquisa, apenas foram

<span id="page-23-0"></span>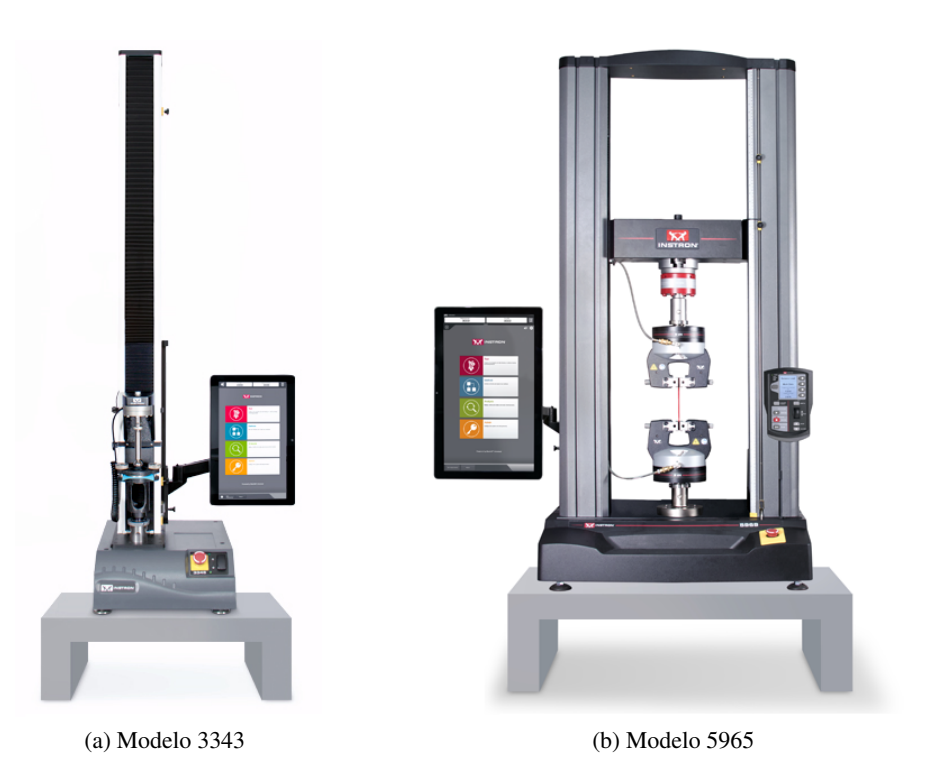

Figura 2.4: Máquinas de teste universal eletromecânicas da marca Instron

recolhidas especificações de máquinas da Instron, porque é a marca líder do mercado e também a do equipamento existente.

Na categoria eletromecânica, a Instron disponibiliza duas séries que se distinguem qualitativamente pela exatidão, robustez e fiabilidade. De seguida são apresentadas duas máquinas: uma mais básica da série 3300 e outra com maior capacidade e melhor performance, da série 5900.

O modelo 3343, mono-coluna, proporciona uma capacidade de 1 kN, taxa de aquisição de 500 Hz, exatidão de 0,5 % em relação à carga máxima, 1 m de intervalo vertical e controlo inteiramente por software, através de um ecrã tátil. É indicada para testes rotineiros de controlo de qualidade e tem um design compacto, para poupar espaço nos laboratórios.

Comparativamente, o modelo 5965, dupla-coluna, permite uma capacidade de 5 kN, taxa de amostragem de 2,5 kHz, velocidades de até 3000 mm/min, painel de controlo configurável, espaço vertical de 1,70 m e auto-reconhecimento da célula de carga instalada. Estas caraterísticas, entre outras, resultam num equipamento de alta performance, fiável e mais adequado a tarefas exigentes.

Ambas as máquinas, assim como todos os modelos da marca, cumprem ou excedem os requisitos de entidades nacionais e internacionais de padrões, como a ISO (International Organization for Standardization) e ASTM (American Society for Testing and Materials), entre outras. As normas existentes sobre o teste de materiais, tal como noutras áreas, são de elevada importância. Estas garantem uma maior segurança e permitem comparar globalmente os resultados que, de outra forma, seriam influenciáveis por diversos fatores, como a localização, metodologia de teste, operador, marca do equipamento, etc.

<span id="page-24-2"></span>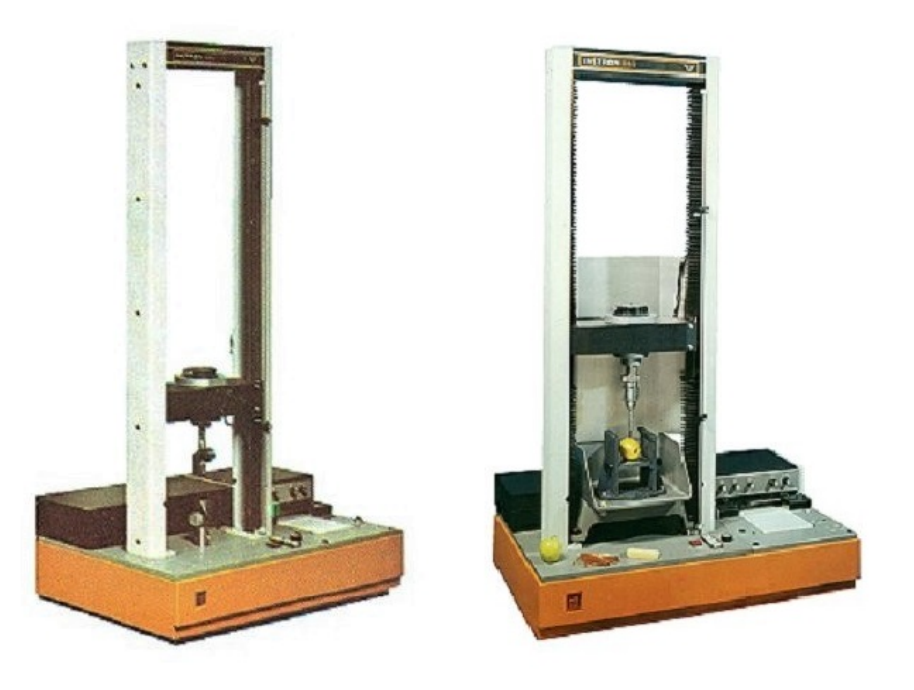

Figura 2.5: Modelo 1026, Instron Limited

## <span id="page-24-0"></span>2.3 Máquina original

O equipamento existente trata-se de uma máquina de testes universal eletromecânica, da marca Instron e modelo 1026, cujo respetivo manual remonta a 1973 [\[17\]](#page-79-5). A máquina é composta por uma carcaça metálica - que inclui um motor elétrico, uma caixa de engrenagens e respetivas correias de transmissão de binário - estrutura vertical com dois parafusos laterais, célula de carga e componentes eletrónicos de controlo e aquisição de dados, que exportam os valores em papel e tinta. Podemos verificar tais componentes na figura [2.5,](#page-24-2) que ilustra dois equipamentos idênticos, do mesmo modelo [\[18\]](#page-79-6).

Devido à falta de documentação técnica sobre a máquina, a análise do sistema e seu diagnóstico foram feitos manualmente, através da desmontagem e análise dos componentes e da realização de testes. Estes consistiram em verificações de continuidade, medidas de resistência elétrica e até operação plena no caso do motor. Este processo demorou cerca de 2 semanas e a informação recolhida, apresentada a seguir, foi essencial para o desenvolvimento do projeto de requalificação.

#### <span id="page-24-1"></span>2.3.1 Funcionamento

Dentro da carcaça da máquina, o motor gira, a uma velocidade constante, um conjunto de correias e polias redutoras que, por sua vez, acionam a caixa de engrenagens. O controlo do movimento é feito nesta caixa, através da comutação de 3 embraiagens eletromecânicas internas, alimentadas por uma tensão de 24 V. Cada uma destas faz com que os parafusos laterais, que estão ligados à caixa de engrenagens através de uma correia, rodem em sentido e velocidade diferentes: sentido positivo (i.e., cabeça transversal move-se para cima) com redução de velocidade e negativo,

<span id="page-25-1"></span>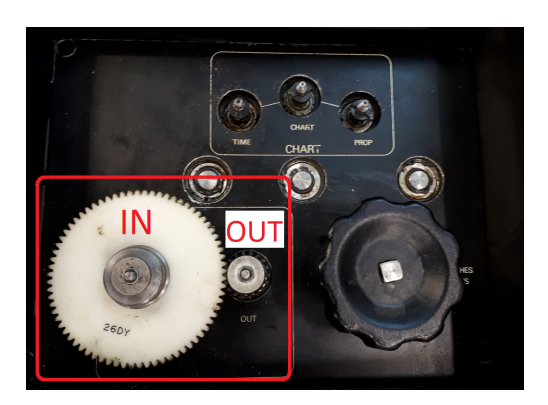

Figura 2.6: Engrenagens que modificam a velocidade do movimento

com ou sem redução de velocidade. Este último permite uma maior rapidez no recuo da cabeça para a posição de repouso (inferior), após a execução de um ensaio. A velocidade é pré-definida através da colocação de diferentes conjuntos de engrenagens na caixa, que permitem velocidades entre 50 e 500 mm/min durante o teste ou 1500 mm/min na operação de retorno.

O sensor que mede a força exercida na amostra é uma célula de carga, com o respetivo circuito de amplificação, situada na cabeça transversal. Um cabo blindado multicondutor transmite esse sinal, juntamente com o dos sensores fim-de-curso, para a placa de controlo. Estes sensores são dois botões montados na cabeça, que indicam quando esta atinge as posições limite - inferior e superior - o que faz parar o movimento da cabeça. O utilizador consegue regular estes limites através do ajuste de duas peças de plástico, montadas na lateral da máquina, que ativam os botões.

Todo o controlo do sistema é analógico e manual, feito pelo utilizador por meio de botões e potenciómetros. As funcionalidades permitidas incluem a calibração da célula, configuração do gravador de dados e movimento da cabeça, entre outras. No entanto, devido a cabos e componentes danificados, não se efetuou a ligação o sistema completo à alimentação, de modo a evitar danos elétricos.

#### <span id="page-25-0"></span>2.3.2 Motor elétrico

<span id="page-25-2"></span>O motor original é o modelo 7174 BS5000-11 da marca TDN. Aparenta estar em boas condições e inclui um condensador montado externamente. Mediante a análise da placa de caraterísticas, foi possível reunir as informações da tabela [2.1.](#page-25-2)

| Tipo       | AC monofásico            |
|------------|--------------------------|
| Potência   | $\frac{1}{4}$ hp = 186 W |
| Tensão     | 220/240 V                |
| Frequência | $50$ Hz                  |
| Corrente   | 2,35A                    |
| Velocidade | 1500 rpm                 |

Tabela 2.1: Caraterísticas do motor

<span id="page-26-0"></span>O motor foi depois desmontado do equipamento e ligado à rede elétrica. Este roda com a velocidade de rotação nominal (1500 rpm) em vazio, verificada com um taquímetro. Durante este teste, o motor emitiu um som (semelhante à comutação de um interruptor) no seu arranque e paragem.

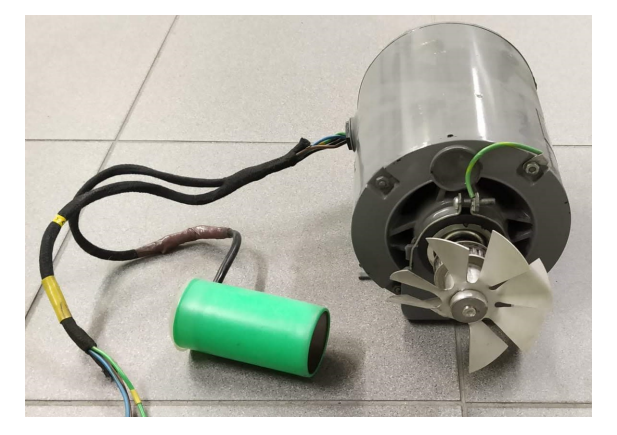

Figura 2.7: Fotografia do motor orginal desmontado da máquina

Combinando o facto de ser do tipo monofásico, os sons emitidos durante a aceleração e a presença do condensador, podemos concluir que se trata de um motor com um componente auxiliar de arranque. Neste tipo de motores, é colocado um enrolamento secundário em série e fisicamente desfasado em 90º relativamente ao enrolamento primário. Adicionalmente, um condensador impõe um desfasamento, também de 90º, na corrente que atravessa o segundo condutor. Após atingir cerca de 75 a 80 % da velocidade nominal, um interruptor centrífugo (que origina os tais "clicks") desliga este enrolamento auxiliar da alimentação. Esta técnica permite o arranque automático do motor na ligação à alimentação, assim como binários de arranque superiores a 200 %, que são favoráveis para a aplicação em causa [\[19\]](#page-79-7).

Os seguintes cálculos deduzem o número de pólos do motor (*p*) e o rendimento (η) combinado com o fator de potência (*FP*):

$$
p = \frac{60 \times f}{n_s} = \frac{60 \times 50}{1500} = 2
$$
\n(2.1)

*f* : frequência de alimentação *ns* : velocidade rotacional síncrona

<span id="page-26-1"></span>
$$
P = V \cdot I \cdot FP \cdot \eta \iff 180 = 230 \times 2.35 \times FP \times \eta \iff FP \times \eta \approx 0,33 \tag{2.2}
$$

*P*: Potência

*V*: Tensão fornecida ao motor

*I*: Corrente fornecida ao motor

Segundo a mais recente regulamentação europeia para eficiência de motores elétricos, um motor de 180W e 2 pólos, com nível de eficiência alta (IE2), terá de obter no mínimo 60,4 % de rendimento em plena carga [\[20\]](#page-79-8). Tendo em conta o período de produção deste componente (circa 1970), em que estes regulamentos não existiam, assume-se que o rendimento deste motor deverá ser bastante inferior. Por hipótese, aplicando a equação [2.2,](#page-26-1) se  $\eta = 55\%$  então  $FP = 0.60$  ou se  $\eta = 50\%$  então  $FP = 0,66$ . Em ambos casos, o FP apresenta-se bastante baixo, o que piora a eficiência energética. Este é um factor a considerar no desenvolvimento do projeto, devido aos elevados custos energéticos inerentes à operação do motor.

#### <span id="page-27-0"></span>2.3.3 Célula de carga

A célula de carga é também da marca Instron, do tipo 2512-110 e modelo A30-1004, que permite uma gama de 0 a 50, 100, 200 ou 500 Kg. Encontra-se no interior de um compartimento metálico, pousado no encaixe central da cabeça transversal da máquina. Este tipo de fixação permite, em caso acidental de compressão entre as duas garras, que a célula desencaixe e se evite danos materiais e humanos.

<span id="page-27-1"></span>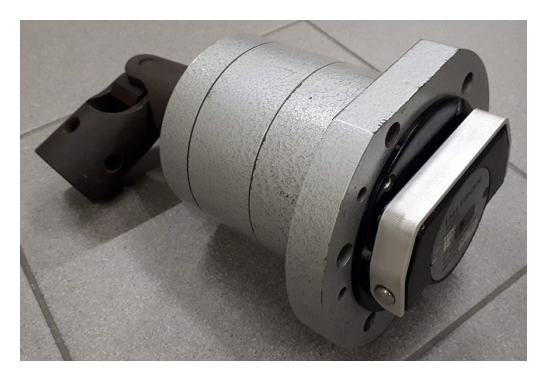

(a) Fotografia da estrutura mecânica (b) Conector DB15

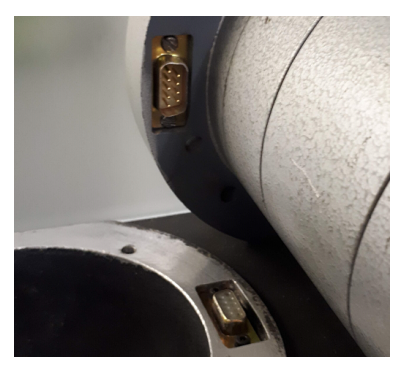

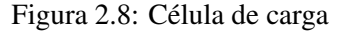

O corpo metálico engloba, além da célula de carga em si, um conector mecânico para instalar diferentes dispositivos de fixação, um espaço para a placa de amplificação de sinal e um conector DB15, que realiza a interface com o cabo de transmissão. A placa do circuito de amplificação tem 4 fios ligados à célula e outros 4 fios de saída. Mediante uma análise visual, concluiu-se que estes seriam a alimentação (*Vcc* & *GND*) e saída (*V*<sup>+</sup> & *V*−). A configuração implementada é, provavelmente, a de uma ponte de Wheatstone completa, que utiliza 4 sensores resistivos para detetar a variação de carga nela sujeita - teoria a confirmar.

A fim de diagnosticar a condição da célula, tentou-se desmontar o compartimento. No entanto, tal não foi possível devido a um parafuso danificado. Assim, apenas se removeu a placa de amplificação e teve-se acesso aos 4 fios vindos da célula. A resistência elétrica entres eles foi medida com um ohmímetro e o resultado foram pares de 90 ou 120 Ω. Foi possível deduzir o valor das resistências dos braços da ponte, pois os valores medidos são o resultado do paralelo da série de resistências de 120 Ω, como demonstram os cálculos seguintes.

 $120 || (120 \times 3) = 90 \Omega$  $(120 \times 2)$   $|(120 \times 2) = 120 \Omega$ 120<sub>0</sub>  $\zeta_{\rm q}^{\rm Q}$ 

<span id="page-28-0"></span>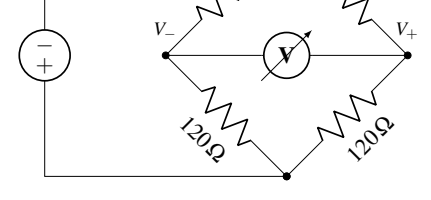

Figura 2.9: Circuito elétrico da ponte de Wheatstone

<span id="page-28-1"></span>É de notar que, devido à inacessibilidade do interior do compartimento e da falta de documentação técnica, não foi possível determinar, à priori, a sensibilidade da célula. Este parâmetro é essencial na determinação correta da gama de medições e das caraterísticas do circuito de amplificação e conversão de sinal.

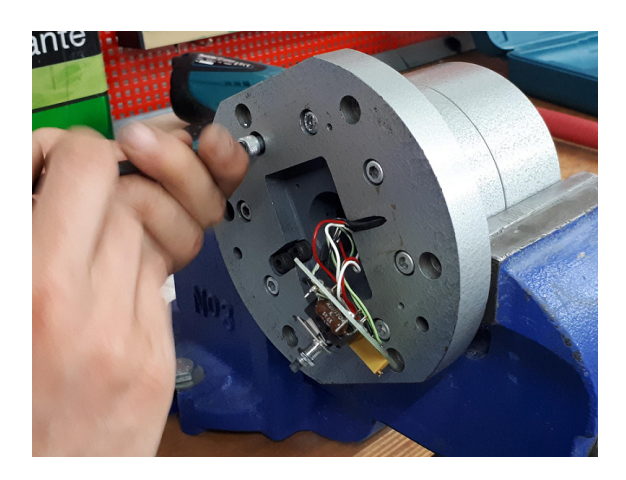

Figura 2.10: Tentativa de aceder à célula de carga

Não obstante, foi realizada uma segunda experiência para testar o correto funcionamento da ponte e respetivas resistências variáveis. Foi utilizado um módulo de conversão analógico-digital HX711 para balanças, de 24 bits e taxa de amostragem de 80 Hz. Este módulo foi escolhido pela sua rápida configuração e porque incorpora, num só pacote, um amplificador programável, tensão de referência regulada e interface série digital. Os 4 nós da célula de carga foram então conectados a este, que, por sua vez, foi ligado a um Arduino Uno. No respetivo ambiente integrado de desenvolvimento (IDE), estão disponíveis várias bibliotecas que facilitam a implementação do protocolo de comunicação série, que é específico para módulo em questão. Um programa de teste foi desenvolvido que, ciclicamente, exportou o valor do ADC, em bits, via monitor série.

A ponte foi alimentada com uma tensão de 5 V e, no conector mecânico da célula, foram suspensos objetos de massa variável. Os valores do ADC e da massa do objeto foram registados, aos pares, numa folha de cálculo. Posteriormente, foi traçada uma curva que relaciona o número de bits com a massa. Esta apresentou-se linear, o que permite concluir que a célula está em boas condições e pode ser aproveitada no sistema a projetar.

<span id="page-29-0"></span>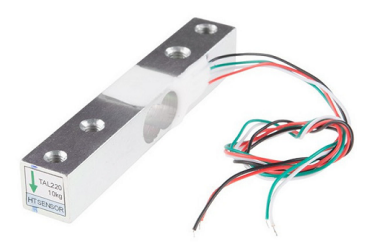

Figura 2.11: Exemplo de uma célula, sem estrutura mecânica [\[3\]](#page-78-3)

## <span id="page-30-0"></span>Capítulo 3

# Análise de requisitos e solução proposta

Este capítulo trata, essencialmente, do design prévio do sistema, antes da sua implementação. Começa pelo planeamento do trabalho. Em seguida, são reunidos todos os requisitos relevantes que o sistema final deve cumprir. Por último, são apresentadas todas as partes do sistema, de modo a obter a proposta completa de solução.

### <span id="page-30-1"></span>3.1 Planeamento e modelo de desenvolvimento do trabalho

Para planear o desenvolvimento do trabalho, foi utilizado um diagrama de Gantt, que é um gráfico, tipicamente de barras, que ilustra a posição temporal das várias fases de um projeto. No eixo vertical estão descritas as tarefas a serem cumpridas e no horizontal o tempo decorrido [\[21\]](#page-79-9).

Como modelo de desenvolvimento do projeto, selecionou-se o Modelo em cascata [\[22\]](#page-79-10). Este é um processo linear e sequencial, em que uma fase de desenvolvimento só começa depois da anterior acabar. Inicia pela recolha dos requisitos e documentação, depois é definida a arquitetura do sistema e tecnologias a usar, é implementada a solução proposta, é testado o correto funcionamento do sistema e, por fim, entregue ao cliente. A fase de manutenção está encarregue à empresa. Este modelo foi escolhido por se adequar ao tipo de sistema a projetar, que necessita de aquisição de material (tarefa por vezes demorada) e onde o tempo é limitado, portanto não se pretende voltar à fase inicial.

<span id="page-30-2"></span>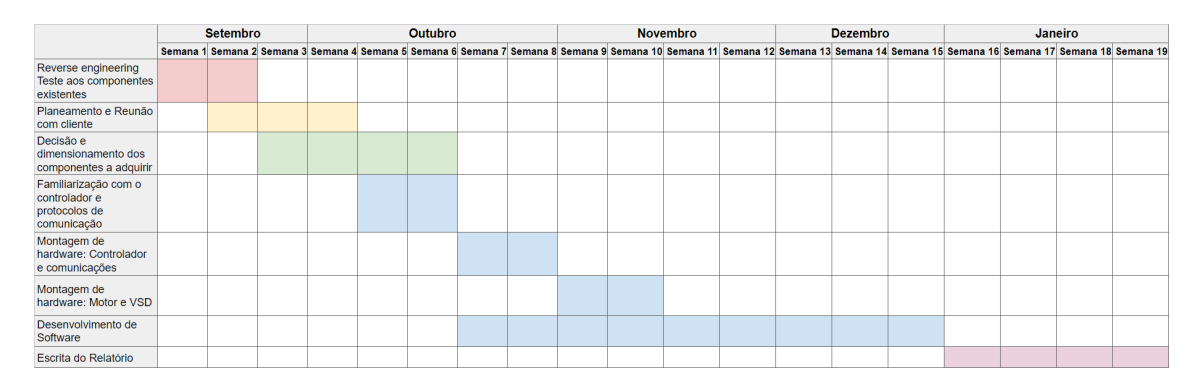

Figura 3.1: Gráfico de Gantt elaborado no arranque do desenvolvimento do projeto

<span id="page-31-2"></span>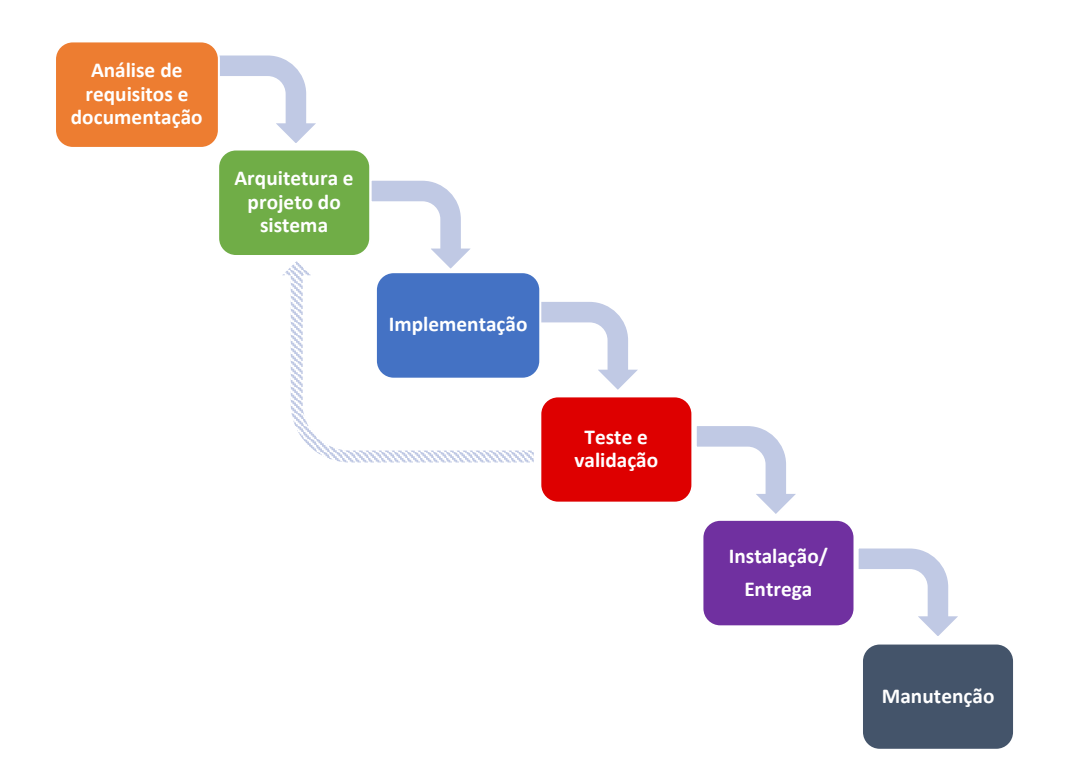

Figura 3.2: Representação do modelo de desenvolvimento em cascata

## <span id="page-31-0"></span>3.2 Análise de requisitos

#### <span id="page-31-1"></span>3.2.1 Requisitos do cliente

Numa reunião com o cliente, foi esclarecido quais as suas necessidades e que funcionalidades são pretendidas do sistema. Estes requisitos foram compilados e classificados como obrigatórios ou desejáveis, na tabela [3.1.](#page-32-2) Por obrigatórios, entende-se que são indispensáveis para a obtenção dos resultados pretendidos. Os requisitos desejáveis são funcionalidades ou caraterísticas a serem discutidas com o cliente e que apenas acrescenta à qualidade do produto. É de notar a linguagem vaga e de caraterísticas não técnicas, próprias deste tipo de requisitos, que serviram como base para a definição dos requisitos do sistema.

Relativamente à precisão da aquisição dos dados, é desejável, pelo cliente, uma exatidão semelhante à de equipamentos atuais. No entanto, não foram especificados valores, pelo que será feita a análise de benefício por custo ou tempo de implementação.

Em relação ao cumprimento de normas nacionais e internacionais, nada foi exigido. Assim, não foram considerados standards relativos à realização de testes em materiais. Esta decisão é justificada, adicionalmente, pelo elevado custo da aquisição destes documentos. Além disso, os resultados conseguidos por este equipamento serão, essencialmente, comparados entre si e não com os obtidos por outras máquinas.

<span id="page-32-2"></span>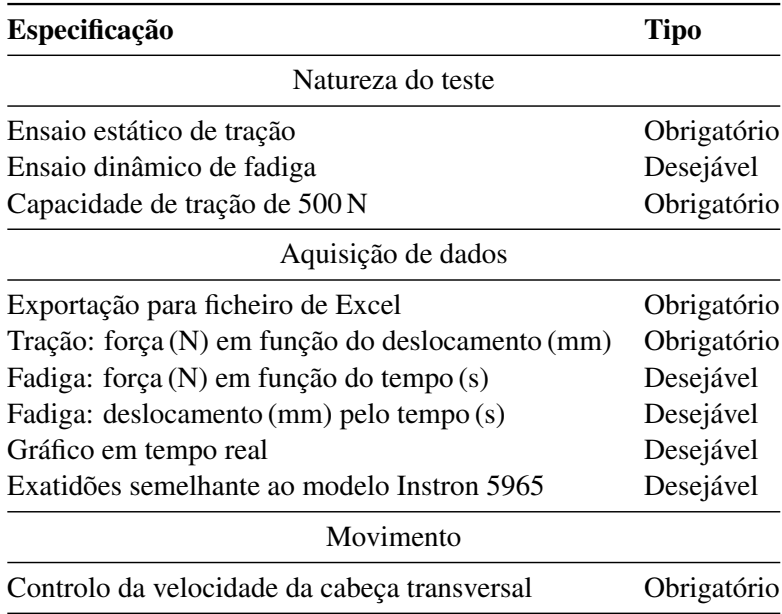

Tabela 3.1: Requisitos do cliente

#### <span id="page-32-0"></span>3.2.2 Requisitos do sistema

Com base nos requisitos do cliente, existiu então uma ponderação e estudo das funcionalidades técnicas que o sistema deverá ter. Estas foram dividias em duas categorias diferentes: funcionais e não funcionais. A primeira incluiu os requisitos de rigor técnico e a outra engloba os atributos de qualidade e comportamento do sistema, numa linguagem menos científica. Ambos os tipos de requisitos, que materializam as exigências do cliente, são apresentados na tabela [3.2.](#page-33-0)

### <span id="page-32-1"></span>3.3 Proposta do sistema

Tendo em conta a análise feita na secção anterior, foi estudada a arquitetura mais adequada para o sistema e respetivos componentes. Como a tecnologia de controlo usada no sistema existente não é conciliável com os requisitos pretendidos, optou-se por abdicar de toda a eletrónica analógica presente neste sistema.

Começou-se por decidir se se deve manter ou não o motor original e selecionar um controlador respetivo que permitisse a regulação da velocidade, sentido e arranque/paragem, sem recorrer a botões físicos nem a mudanças de engrenagens. Determinou-se também a unidade de comando do sistema a programar, que deve permitir a comunicação com os sensores e atuadores, assim como alojar o sistema de HMI. De seguida, desenvolveu-se o circuito que permite a leitura da célula de carga e conversão para sinal digital. Finalmente, foram selecionados os sensores adicionais que o sistema necessita.

A arquitetura inicial para o sistema está representada na figura [3.3.](#page-34-1)

<span id="page-33-0"></span>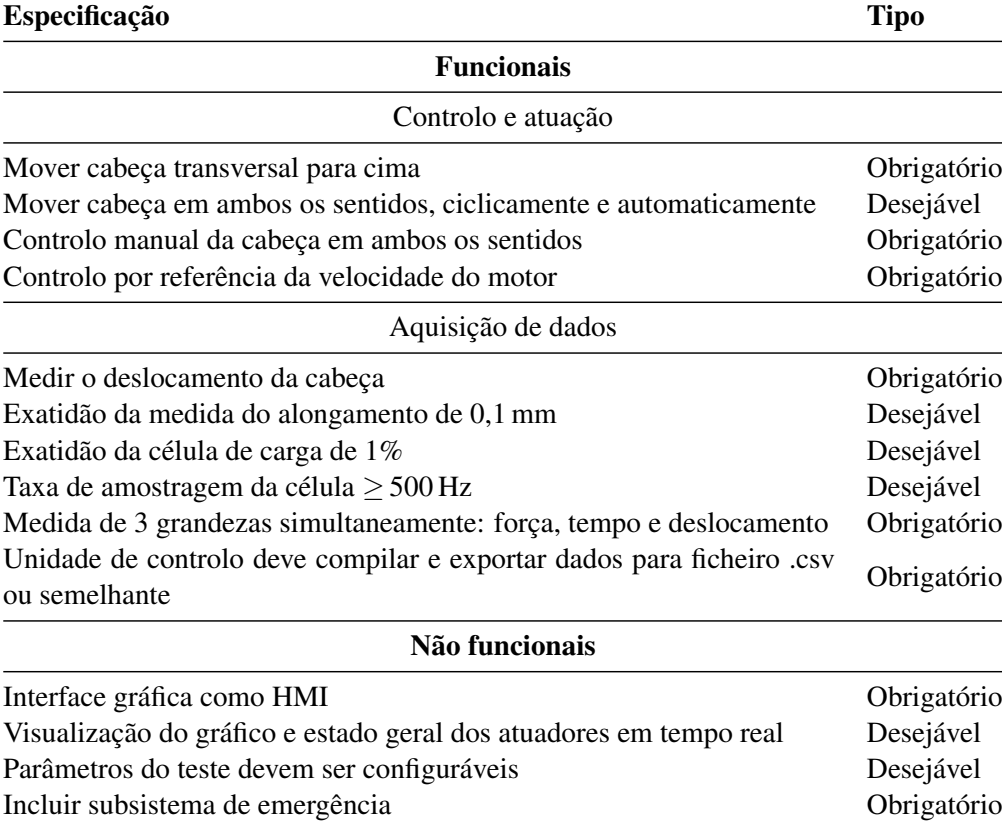

Tabela 3.2: Requisitos do sistema

<span id="page-34-1"></span>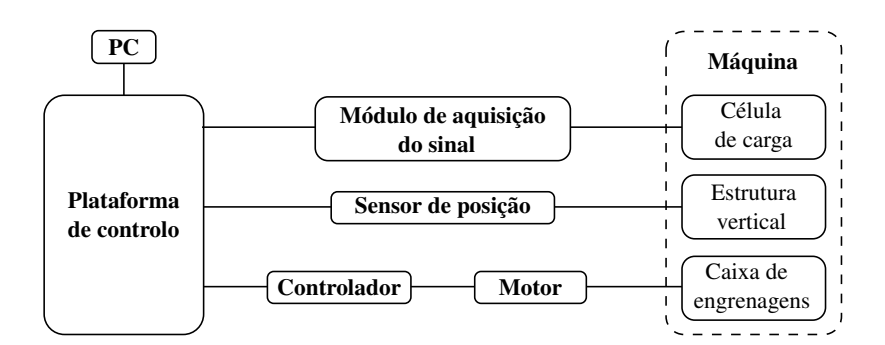

Figura 3.3: Esquema inicial do sistema

#### <span id="page-34-0"></span>3.3.1 Motor

A máquina deve permitir o controlo do movimento da cabeça, sem ser necessária a mudança manual de engrenagens, nem o acionamento das embraiagens eletromecânicas originais. O controlo do sentido de rotação será feito diretamente no motor, através do respetivo controlador. Assim, fixa-se permanentemente uma das embraiagens, com uma fonte de tensão de 24 V, que move a cabeça num só sentido.

Começou-se por analisar a possibilidade de utilizar o motor original. No entanto, o facto deste ser monofásico dificulta a aplicação das técnicas mais comuns de controlo. Foram encontrados poucos VSD (Variable Speed Drive - variador de velocidade) para motores monofásicos de potência 180 W no mercado. Para funcionar, o interruptor centrífugo e o condensador teriam de ser retirados e a frequência e amplitude controladas nos dois enrolamentos: principal e secundário [\[23\]](#page-79-11). Esta solução trazia bastantes desvantagens, particularmente: elevado risco inerente à conversão mecânica do motor, baixa eficiência energética, elevado custo e inexistência de interface de comunicação nos VSD encontrados, entre outros.

Tornou-se, assim, inevitável a necessidade de adquirir outro tipo de motor. Procurou-se um motor de caraterísticas mecânicas semelhantes, de modo a limitar as alterações físicas a efetuar no equipamento. Um motor do tipo AC trifásico de indução foi escolhido, pois, além de ser fisicamente semelhante, apresenta diversas vantagens, nomeadamente: larga utilização na industria (e consequente vasto mercado de controladores) e elevada eficiência energética [\[24\]](#page-79-12).

O último parâmetro a definir será a potência do novo motor. Começou-se por tentar estimar, partindo da capacidade de força máxima da máquina, qual a redução de velocidade e respetivo aumento de binário que o conjunto das polias e caixa de engrenagens fornece. Por exemplo, sabendo que a capacidade de tração original é de 5000 N e o motor tem uma potência de 180 W, se a força de tração pretendida for de 500 N ( $\frac{1}{10}$ ), então poderia-se assumir que a potência necessária também deverá ser  $\frac{1}{10}$  da original, ou seja, 18 W. No entanto, tal dedução poderá estar errada devido à possível não linearidade do atrito de todos os componentes envolvidos. Outro fator é a imensa complexidade da caixa de engrenagens, que não permite fazer um estudo direto das reduções mecânicas envolvidas. Adicionalmente, tanto o motor como a estrutura mecânica original são de elevada robustez e espera-se que se preservem durante, pelo menos, mais umas décadas. Assim, ao selecionar um motor com uma potência semelhante à do original, viabiliza-se que, no futuro,

<span id="page-35-1"></span>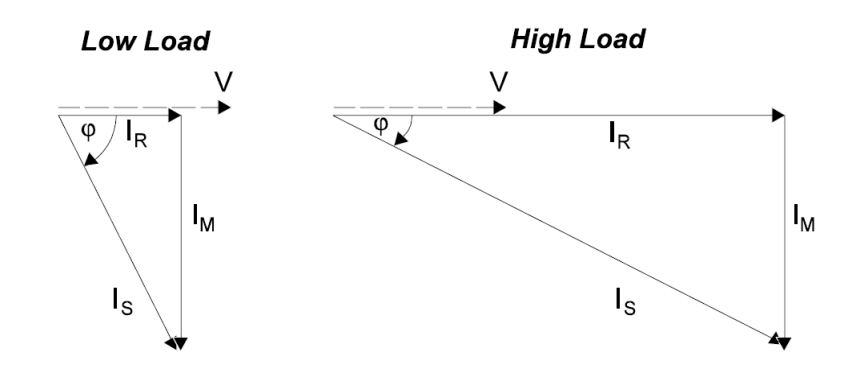

Figura 3.4: Vetores de corrente num motor de indução de corrente alternada [\[4\]](#page-78-4)

o equipamento possa ser utilizado para testes de materiais de natureza mais resistente. Com base nestes aspetos, foi tomada a decisão de adquirir um motor com uma potência de 180 W ( $\frac{1}{4}$ hp), semelhante ao original.

#### <span id="page-35-0"></span>3.3.2 Variador de velocidade

Para este tipo de motor, as técnicas de controlo mais comuns são a variação da tensão e frequência da alimentação do motor, em malha aberta ou fechada. Conclui-se que o método indicado para controlar o motor será o de V/F variáveis com regulação vetorial de fluxo, em malha aberta. Este permite obter, à semelhança das caraterísticas intrínsecas do motor original, um bom binário de arranque. Além disso, oferece uma melhoria na resposta dinâmica de cargas de choque e o melhor controlo de velocidade possível sem recorrer a um sensor adicional.

Num motor elétrico de indução, o binário produzido é o resultado da interação entre dois campos magnéticos. Estes campos são produzidos pelas correntes que fluem nos enrolamentos do estator e no rotor do motor. O binário é proporcional ao produto destas correntes (corrente produtora de fluxo *I<sup>M</sup>* e corrente produtora de binário *IR*), que estão a 90º entre si e cuja soma vetorial é a corrente do estator (*IS*). O objetivo do controlo por regulação vetorial é distinguir e medir, indiretamente, estes dois vetores e controlar apenas a corrente do estator, que pode ser medida diretamente [\[4\]](#page-78-4).

O cálculo dos vetores é feito para todas as condições de velocidade e carga através da medição das variáveis disponíveis (corrente do estator (*IS*), tensão do estator (*VS*), relação de fase, frequência, velocidade do eixo, entre outras). Em tempo real, são aplicadas a um modelo elétrico do motor, que quanto mais detalhado é, maior poder de processamento é necessário. Um exemplo deste modelo é apresentado na figura [3.5.](#page-36-1)

Os requisitos adicionais do VSD são: interfaces de comunicação habitualmente usadas na industria, como Modbus ou CAN (Controller Area Network), que permitam o comando do VSD por software, e função integrada de emergência STO (Safe Torque Off).

A função STO é a função de segurança mais básica que pode ser integrada num VSD. Esta garante que nenhuma energia elétrica geradora de binário possa continuar a ser aplicada no motor e impede o arranque não intencional. Um VSD com STO pode permitir a paragem num curto espaço
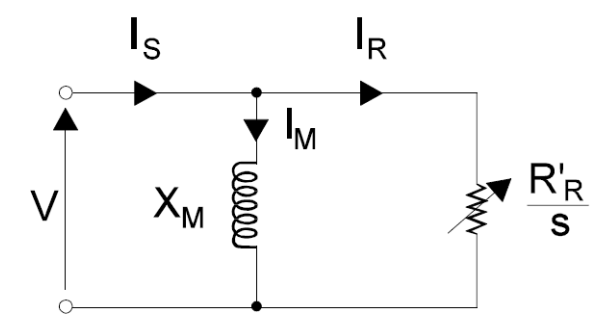

Figura 3.5: Modelo simplificado de um motor de indução de corrente alternada [\[4\]](#page-78-0)

de tempo, sem recorrer a contactores ou relés de segurança separados, que requerem instalação e manutenção adicionais. A paragem é feita através da interrupção de todos os pulsos nas portas de comutação dos IGBT (Insulated-Gate Bipolar Transistor) que estão num VSD. Este método é eficaz quando a desaceleração do motor é alcançada pelo atrito do sistema mecânico. Esta função também impede que o VSD seja reiniciado automaticamente após a situação de emergência ser resolvida. Para o motor voltar a ser acionado, o VSD necessita de receber um novo comando de arranque. Esta função faz com que o sistema cumpra a norma de segurança de máquinas elétricas EN 60204-1 [\[25\]](#page-79-0).

#### 3.3.3 Plataforma de controlo

Em automação industrial, o autómato é, normalmente, o equipamento mais adequado para implementar os programas de controlo. São muitas as suas vantagens, desde a fiabilidade à capacidade de expansão. No entanto, devido ao reduzido número de entradas/saídas deste projeto, ao ambiente não industrial onde permanecerá a máquina e, sobretudo, ao elevado custo de um autómato, foram investigadas outras alternativas.

Uma aplicação industrial pode ser implementada não só nos autómatos, mas também em computadores. Trata-se de uma tecnologia do tipo SoftPLC (autómato de software) que permite a execução de programas industriais em computadores comuns. Tanto o software como o hardware necessários foram escolhidos numa abordagem de design iterativa, ou seja, foram analisadas as duas partes em conjunto, até se convergir numa solução.

O computador/microcontrolador a utilizar tem de preencher os seguintes requisitos:

- Interface de entrada e saída digital;
- Interface para comunicação Modbus;
- Possibilidade de expansão por periféricos;
- Permitir a execução de uma HMI;
- Baixo custo.

Optou-se pela escolha do Raspberry Pi, que cumpre com os requisitos, mas vem com alguns aspetos a ter em conta. A comunicação com o VSD é feita por protocolos industriais, mas o Raspberry Pi não suporta este tipo de comunicação nativamente. Assim, terá de ser adquirido um conversor USB-RS485 para permitir o controlo do VSD por Modbus. Outro aspeto desfavorável desta opção é o facto do sistema não correr em "tempo real" como nos autómatos, ou seja, comparativamente, terá uma maior latência.

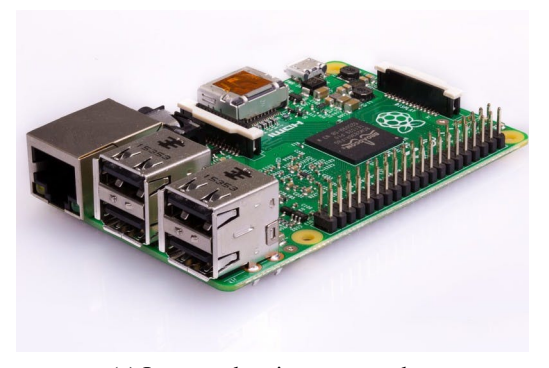

(a) Imagem do microcomputador

<span id="page-37-0"></span>Porta Ethernet 4 portas USB 40 pinos GPIO Porta HDMI Conector de áudio 3.5mm Interface para câmera (CSI) Interface para ecrã (DSI) Entrada para cartão Micro SD Processador gráfico VideoCore IV 3D

(b) Caraterísticas principais

Figura 3.6: Raspberry Pi 2 Model B [\[5\]](#page-78-1)

O controlo pelo Raspberry Pi irá, através das suas GPIO (General Purpose Input/Output), permitir uma rápida implementação dos sensores de lógica TTL (Transistor-Transistor Logic) [\[26\]](#page-79-1). Adicionalmente, a conexão sem fios da placa, através de um módulo USB externo, possibilita que a HMI seja acedida por dispositivos remotos, como uma consola industrial ou um tablet. As restantes caraterísticas são apresentadas na tabela [3.6b.](#page-37-0)

Foi encontrado um produto adequado à aplicação em causa - CODESYS Control for Raspberry Pi [\[27\]](#page-79-2) - que, para além de possibilitar a implementação de um controlador do tipo SoftPLC, disponibiliza também um IDE que permite a programação do microcomputador segundo a norma IEC 61131-3 [\[28\]](#page-80-0). Este software já foi utilizado no curso MIEEC da FEUP, em trabalhos de automação. Por ser familiar, irá permitir uma boa rapidez de implementação.

Todo o desenvolvimento de software e protocolos de comunicação é feito no IDE do CO-DESYS. O programa de controlo será escrito em linguagens da norma 61131-3 e os periféricos terão de ser configurados como se se tratassem de módulos industriais. Este último aspeto é facilitado pela existência de bibliotecas para inúmeros dispositivos, disponibilizadas pelo CoDeSys. Caso seja necessário utilizar um componente cuja biblioteca ainda não está disponível, terá de se a desenvolver.

O programa de controlo CODESYS para Raspberry Pi está disponível gratuitamente, em modo demo. No entanto, após duas horas, o sistema desliga-se automaticamente. Para voltar a funcionar, será preciso reiniciar o Raspberry Pi. Se este aspeto se tornar limitante na operação da máquina, terá de se adquirir a licença de software no valor de 50 C, para remover o limite temporal.

### 3.3.4 Célula de carga

O método da ponte de Wheatstone é muito utilizado na medição de sensores resistivos, por apresentar uma boa sensibilidade, linearidade e imunidade a variações externas, entre outras [\[29\]](#page-80-1). No entanto, o módulo HX711, que foi utilizado no teste preliminar da célula de carga, não foi considerado para utilização neste projeto. Esta decisão tem como base a sua baixa taxa de aquisição de 80 Hz, quando o cliente espera 500 Hz.

Assim, pretende-se desenvolver um sistema que alimente a ponte de Wheatstone, amostre e amplifique a sua tensão de saída, converta a tensão analógica para um código digital e envie essa informação via comunicação série para o Raspberry Pi.

#### <span id="page-38-0"></span>3.3.4.1 Amplificação do sinal

Os amplificadores de instrumentação permitem, num só IC (Integrated Circuit), realizar a alimentação da ponte de resistências com uma fonte de tensão de referência regulada e, ainda, a amplificação da tensão de saída. Esta tensão de referência permite que o ruído presente na alimentação do circuito não afete a tensão de saída da ponte. Pretende-se utilizar tal IC nesta célula de carga. Após uma pesquisa de mercado, encontrou-se componentes da marca Analog (série AD82XX) ou da Texas Instruments (série INA12X), que são os indicados para esta aplicação.

#### 3.3.4.2 Conversor analógico-digital

Obtendo então uma tensão amplificada e proporcional à força exercida na célula, surge a necessidade de converter esse sinal para um que o controlador possa interpretar. Para isso, foi usado um ADC (Analog to Digital Converter). Mais uma vez, o mercado é vasto, portanto os critérios de seleção foram definidos como: resolução, taxa de transmissão de saída digital, rapidez de implementação e preço/disponibilidade.

O cliente pede uma exatidão semelhante à de equipamentos modernos (0.5 %) e uma capacidade de força de tração máxima de 500 N. Esta capacidade é cerca de 10 % da original da máquina (5000 N). Como a componente mecânica seria bastante sobre-dimensionada relativamente ao resto do equipamento, foi sugerido que a força de tração máxima fosse antes de 1000 N. Desta forma, a robustez da estrutura é melhor aproveitada e o sistema é capaz de testar amostras de materiais mais resistentes, o que pode ser útil no futuro. No entanto, ao aumentar a capacidade máxima, o erro de medição da célula (definido em percentagem) também deverá aumentar. Para colmatar este aspeto, calculou-se o erro admissível (em Newtons) para esta maior capacidade, através do valor percentual do erro para a capacidade de 500 N.

#### $500N \times 0.005 = 2,5N$

Depois, foi calculada a resolução mínima que o ADC deverá ter, em bits.

1000*N*

$$
\frac{1000N}{2,5N} = 400, \qquad \log_2(400) \approx 9 \text{ bits}
$$

Não é muito comum encontrar ADC que tenham uma resolução de 9 bits, portanto, procurouse conversores com 10 ou 12 bits, para permitir uma melhor resolução nas medidas.

A frequência de amostragem a que a célula deve operar (500 Hz) não nos indica diretamente qual a taxa de aquisição (em amostras por segundo) que o ADC deve ter. Isto deve-se a técnicas de diminuição do ruído que são normalmente implementadas. Uma delas é o cálculo da média aritmética de várias medições consecutivas, para achar um valor mais real e imune a ruídos. Portanto a taxa de aquisição deve ser calculada tendo em conta este aspeto. Partindo do princípio que será feita uma média de 10 amostras, precisaremos de uma taxa de 500×10 = 5*k*sps (samples per second - amostras por segundo), no mínimo.

As interfaces digitais de comunicação mais indicadas são o I<sup>2</sup>C (Inter-Integrated Circuit) ou o SPI (Serial Peripheral Interface), porque o Raspberry Pi as suporta nativamente. Contudo, optouse por procurar um conversor com comunicação SPI, porque este protocolo suporta velocidades de transmissão superiores, com baudrates (símbolos transmitidos por segundo) de 1 000 kbit/s ou mais. Além disso, ao contrário do I2C, a comunicação é do tipo full-duplex, ou seja, pode acontecer o envio e a receção de dados em simultâneo [\[30\]](#page-80-2).

#### <span id="page-39-0"></span>3.3.5 Sensor de rotação

Além célula de carga e respetivo circuito de condicionamento de sinal, são necessários mais 2 tipos de sensores: um que permita medir a posição da cabeça transversal, que indica o alongamento da amostra a ser testada, e outro de fim-de-curso, para conceder redundância na limitação do movimento da cabeça nos ensaios cíclicos.

Medindo a distância que a cabeça percorre, podemos determinar o alongamento que a amostra sofre durante o ensaio. Para isso, considerou-se diversos sensores, como ultrassónicos, óticos ou por medição indireta da rotação dos parafusos.

O funcionamento de um sensor ultrassónico baseia-se no princípio da reflexão de ondas de som. A diferença temporal entre as ondas por este emitidas e a detação das mesmas permite estimar a que distância está o objeto. Um sensor ótico de infravermelhos funciona de forma semelhante, mas, como o nome indica, baseia-se na reflexão de luz. A grande desvantagem de ambos os tipos de sensores é de necessitarem que o espaço entre o sensor e o objeto de referência de posição esteja livre de obstáculos. Como o espaço entre a cabeça e a carcaça inferior da máquina podem ser intersetados acidentalmente pelo operador ou pela amostra, excluiu-se a hipótese de usar este tipo de sensores. Por outro lado, um sensor de rotação, como um codificador, montado no interior da carcaça irá ser mais imune a perturbações físicas.

Após análise da carcaça da máquina, não foi encontrado nenhum local indicado para montar um codificador alinhado com o eixo de rotação dos parafusos. Assim, foi decidido montar uma roda de contacto que permite, por fricção, a rotação do codificador com uma das polias principais de transmissão e, assim, medir as revoluções dos parafusos. A localização pode ser visualizada na figura [3.7.](#page-40-0)

<span id="page-40-0"></span>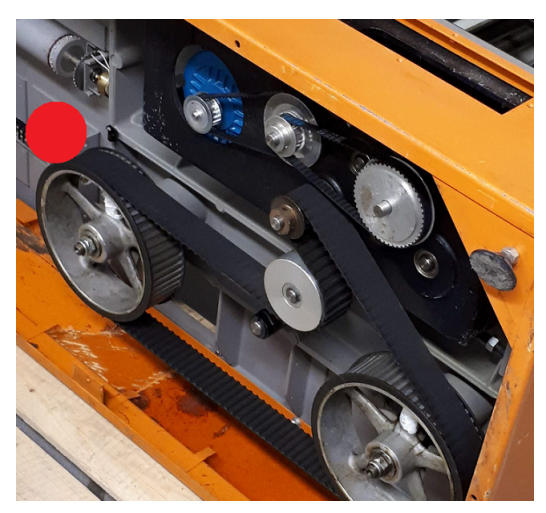

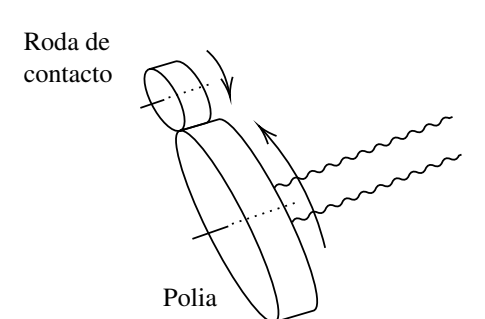

(a) Posição da roda de contacto (a vermelho) no interior da carcaça da máquina

(b) Diagrama de interação entre os dois componentes

Figura 3.7: Instalação do codificador na máquina

A distância percorrida pela cabeça será proporcional ao número de rotações dos parafusos e, consequentemente, das polias principais. A relação foi testada experimentalmente, com o seguinte resultado:

## 1 rotação do parafuso ⇔ 10*mm* de deslocação linear da cabeça

A máquina original permite uma velocidade retorno rápido da cabeça de 1500 mm/min. Iremos considerar este valor como velocidade máxima do equipamento requalificado e com base nele calcular a resolução necessária do codificador. A roda de contacto montada no codificador tem um raio 15 vezes inferior ao da polia de transmissão. Partindo do princípio que a resolução de medida deve ser 0,1 mm, foram feitos os seguintes cálculos:

> $\frac{0.1 \, mm}{10 \, mm} \times 1 \, rot = 0.01 \, rot$ , sensibilidade por rotacão da polia 0,01*rot* ×15 = 0,15*rot* , sensibilidade por rotação da roda de contacto  $\frac{1 \textit{imp}}{0.15 \textit{rot}} \approx 7 \textit{imp/rot}$ , sensibilidade do codificador *imp*: impulsos

$$
1500 \, mm/min \Rightarrow 150 \, rot/min
$$

$$
\frac{150 \, rot/min}{15} = 10 \, rot/min
$$

É preciso, assim, um codificador capaz de medir 7 impulsos por rotação e tolerar uma velocidade de rotação de 10 rpm.

Numa pesquisa preliminar em fornecedores de equipamento eletrónico, foi constatado que a oferta de codificadores com tensão de alimentação de 3,3 V (tensão dos GPIO do Raspberry) é muito limitada. O mais comum é operarem a 5 V, tanto a alimentação como os seus sinais de saída. Adicionalmente, os amplificadores analisados na secção [3.3.4.1,](#page-38-0) além de possibilitarem

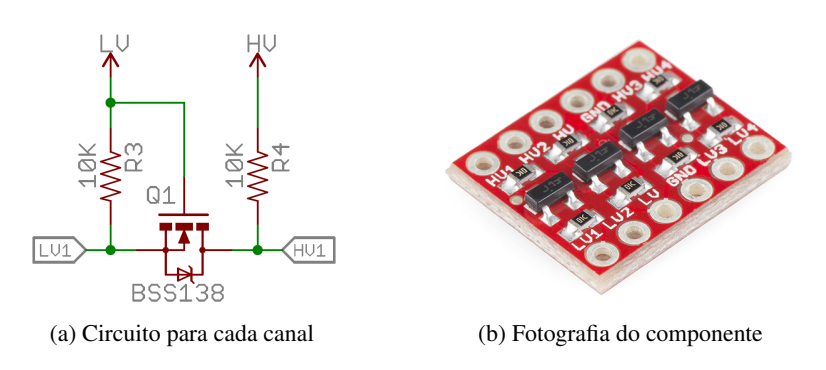

Figura 3.8: Conversor bidirecional de mudança de nível lógico

uma alimentação da ponte de Wheatstone de 2,5 V, também a realizam a 5 V. Esta irá permitir uma maior gama de tensões que o ADC poderá amostrar e, assim, melhorar a aquisição de sinal. Portanto, será necessário converter a tensão de 3,3 V para 5V.

#### 3.3.6 Conversores de nível

Pretende-se transmitir os dados por SPI entre o ADC e o Raspberry, assim como os valores lógicos de tensão entre este e o codificador. No caso da interface SPI, a comunicação é feita nos dois sentidos, portanto o dispositivo de conversão terá de ser bidirecional. Foi escolhido um circuito comercialmente disponível em [\[31\]](#page-80-3) que permite esta conversão através de um único transístor MOSFET (Metal Oxide Semiconductor Field Effect Transistor) por cada canal, com os diferentes níveis lógicos isolados um do outro.

### <span id="page-41-0"></span>3.3.7 Sensores fim-de-curso

O método de limitação do movimento da cabeça transversal da máquina original irá ser preservado. O ajuste manual dos limites máximo e mínimo, pelo utilizador, irá permitir definir a gama de posições que a cabeça transversal poderá tomar nos ensaios de fadiga. Dois botões estão instalados na cabeça transversal que interagem com as peças ajustáveis pelo utilizador (figura [3.9\)](#page-42-0). Quando a cabeça chegar ao limitador superior, o botão é pressionado e o movimento do motor é invertido (cabeça move-se agora para baixo), e vice versa. Este aspeto é redundante, porque o sistema de controlo irá ter a informação do deslocamento percorrido, através do codificador. No entanto, se o utilizador preferir não definir previamente o deslocamento máximo, pela HMI, pode fazê-lo ajustando estes limites. Além disso, proporciona um maior grau de segurança.

O sinal dos botões e do codificador, serão ligados ao GPIO do Raspberry. De modo a não haver falhas na deteção dos limites, utilizou-se a lógica NC (Normally Closed). Portanto, quando o botão não está ativado, o seu contacto está fechado e corre sempre uma pequena corrente entre a alimentação e o pino do Raspberry, que o eleva para o valor lógico TRUE. Quando o botão é premido (pela cabeça transversal a movimentar-se) o contacto abre e pino fica ligado à massa, fixando o valor lógico FALSE. O diagrama do circuito a implementar está desenhado na figura [3.10](#page-42-1) e a corrente suportada pelo pino, assim como potência total dissipada, estão calculadas a seguir.

<span id="page-42-0"></span>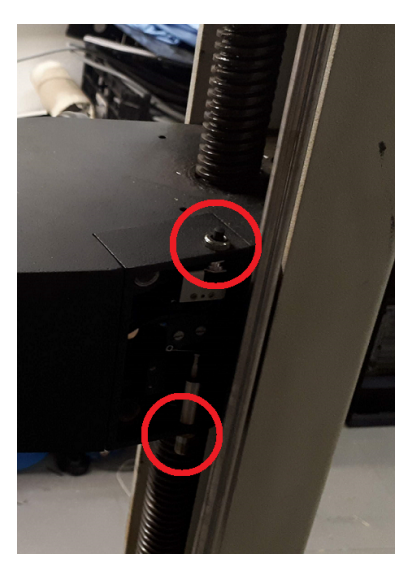

(a) Botões instalados na cabeça transversal

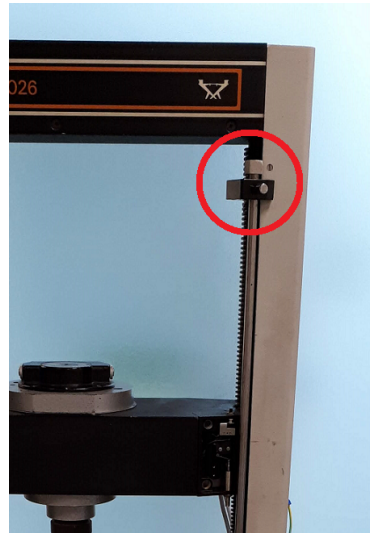

(b) Limitador ajustável que aciona o botão superior

<span id="page-42-1"></span>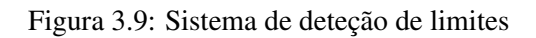

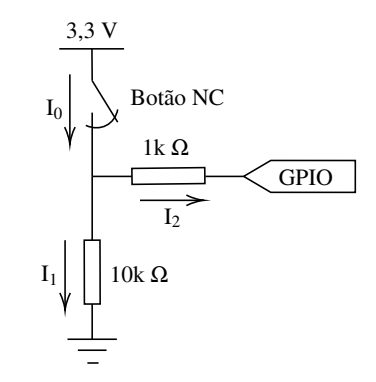

Figura 3.10: Diagrama do circuito de resistências limitadores de corrente dimensionado

$$
I_0 = \frac{V}{R} = \frac{3,3\,\text{V}}{10\,\text{k} \parallel 1\,\text{k}} = 3,63\,\text{mA}
$$

$$
I_1 = \frac{10}{10+1} \times 3,63 = 3,3 mA
$$
  

$$
I_2 = \frac{1}{10+1} \times 3,63 = 0,33 mA
$$

$$
P_{dissipada} = 3,3 \times 3,63 \, m \approx 12 \, mW(\times 2)
$$

### <span id="page-43-1"></span>3.3.8 Sistema de segurança

De acordo com as diretrizes de equipamentos industriais, as máquinas e instalações devem dispor de um sistema de paragem de modo a ser possível, em caso de emergência, evitar ou reduzir acidentes. Será necessário a instalação de um botão de paragem de emergência (também conhecido por kill switch ou E-stop) para desligar completamente os acionadores em situações de perigo. Estes botões são usados mundialmente e atendem as normas internacionais, como por exemplo, EN/IEC 60947-5-1, EN/IEC 60947-5-5 e EN ISO 13850 [\[32\]](#page-80-4).

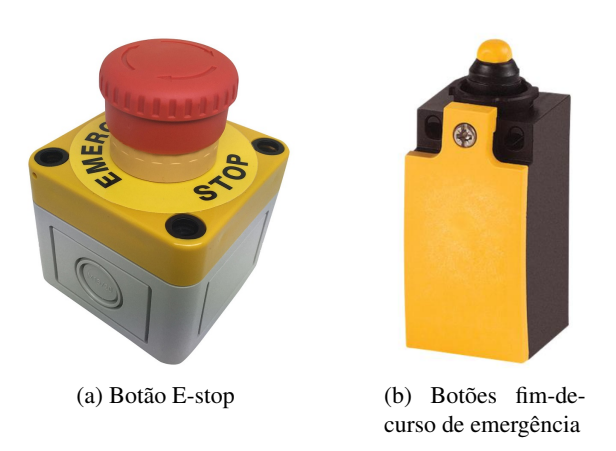

Figura 3.11: Componentes do sistema de emergência

Além do E-stop, que necessita de ser ativado manualmente por um humano, o sistema também deverá, em caso de descontrolo, evitar que a cabeça transversal atinga a estrutura da máquina, nos seus limites superior ou inferior, automaticamente. Para isso, serão instalados botões de fim-decurso de emergência que permitam a paragem do movimento de igual forma ao E-stop.

<span id="page-43-0"></span>Ambos os botões funcionam por lógica NC e estarão ligados à função STO do VSD, em série, conforme o diagrama da figura [3.12.](#page-43-0) Se o circuito for interrompido por qualquer um destes dispositivos, o motor é parado.

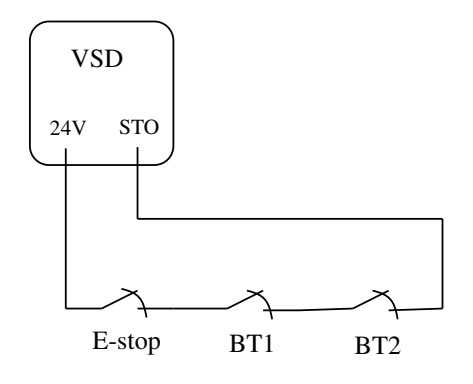

Figura 3.12: Diagrama do circuito de emergência

## 3.3.9 Arquitetura final

Após o dimensionamento de todos os componentes, é então proposta a solução para o sistema, esquematizado na figura [3.13.](#page-44-0)

<span id="page-44-0"></span>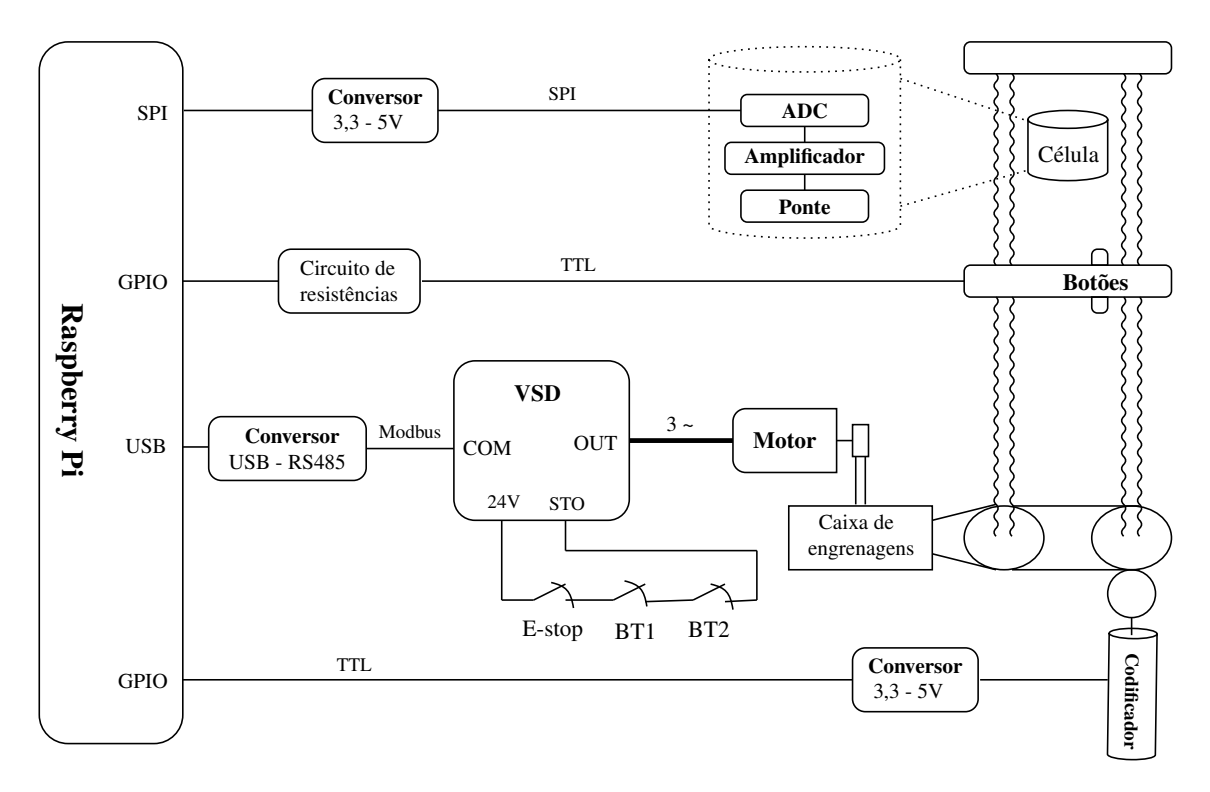

Figura 3.13: Esquema completo do sistema proposto

Análise de requisitos e solução proposta

# Capítulo 4

# Implementação da solução proposta

Neste capítulo é descrita a terceira fase do desenvolvimento do trabalho: a implementação. É apresentado o processo de instalação do hardware, o desenvolvimento do software de controlo e a configuração dos protocolos de comunicação. Acaba com uma descrição da interface com o utilizador.

# 4.1 Hardware

Na fase de reconhecimento do equipamento original foram realizadas algumas tarefas de limpeza da máquina. Ou seja, foram retirados os componentes de controlo de eletrónica analógica e de aquisição dos dados para o papel. Esse trabalho foi finalizado nesta fase, com a remoção total de tudo o que é dispensável ao funcionamento do novo sistema.

### 4.1.1 Atuação

Durante a remoção do motor original, foi possível verificar duas correias síncronas num estado de degradação avançado, com fendas na borracha. Estas transmitem o binário do motor para a caixa de engrenagens, portanto são de elevada importância. O facto de serem síncronas impede que haja deslizamento entre a rotação do eixo de entrada e de saída. Este aspeto é bastante importante em aplicações onde se pretende controlar o movimento com precisão, como é o caso deste equipamento. Assim, foram adquiridas novas correias adequadas para substituição.

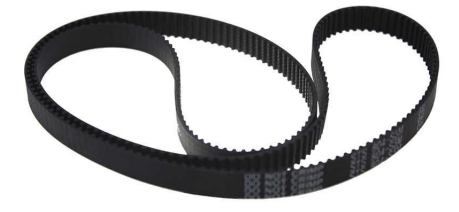

Figura 4.1: Correia síncrona [\[6\]](#page-78-2)

De seguida, foi selecionado e instalado o motor. Optou-se por encomendar um da marca WEG, reconhecida mundialmente pela qualidade dos seus produtos. As suas caraterísticas estão resumidas na tabela [4.2b,](#page-47-0) juntamente com uma foto do mesmo. Foi encomendada também uma polia adequada para o eixo deste motor, que faz a ligação entre este e a correia de transmissão.

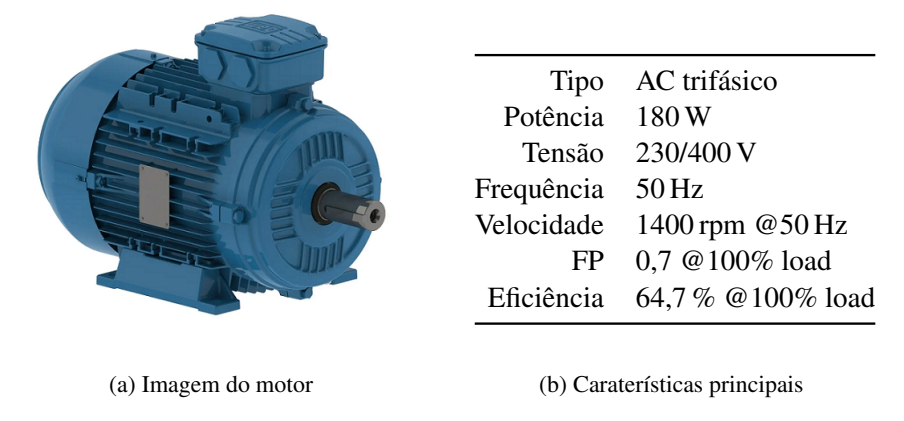

<span id="page-47-0"></span>Figura 4.2: Detalhes do Motor WEG [\[7\]](#page-78-3)

O VSD adquirido foi um da série ATV320 da marca Schneider Electric, com ventilação passiva e classificação de 180 W (potência do motor). Esta série é uma das mais avançadas da marca, que permite o controlo por entradas e saídas digitais e analógicas, configuração de tempos de aceleração de arranque/paragem, filtro EMC (Electromagnetic compatibility) integrado, comunicação por Modbus e CAN, frequência de saída de até 599 Hz, entre várias outras funções. Apesar dispor de algumas caraterísticas não necessárias para esta aplicação, este modelo foi escolhido por ser o equipamento mais barato que tem a função de segurança STO integrada, que é um aspeto fundamental. Na figura [4.3](#page-47-1) temos uma foto do mesmo e a sua datasheet pode ser encontrada em [\[11\]](#page-78-4).

<span id="page-47-1"></span>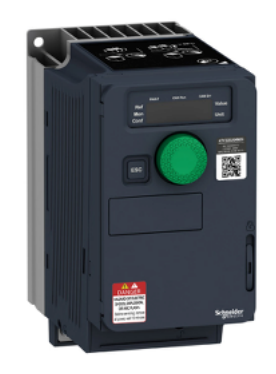

Figura 4.3: VSD ATV320U02M2C

Para efetuar a interface Modbus entre o VSD e o Raspberry Pi, foi utilizado um conversor de protocolo RS485 ⇔ USB (conector RJ45 ⇔ USB-A) que estava em stock na empresa. Este

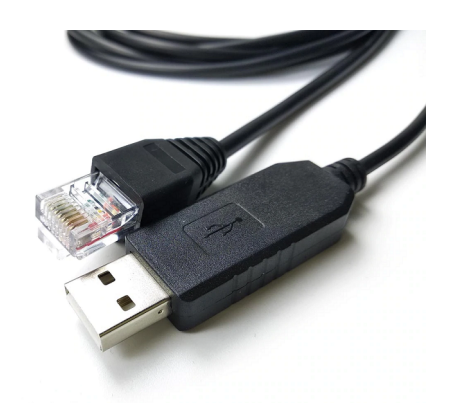

Figura 4.4: Conversor RS485-USB [\[8\]](#page-78-5)

componente permite a conversão entre o sinal lógico do Raspberry Pi (0 a 3,3 V) e o sinal diferencial do VSD (-10 V a 10 V). Uma explicação mais detalhada sobre esta comunicação é feita na secção [4.2.4.](#page-58-0)

#### 4.1.2 Sensorização

## 4.1.2.1 Célula de Carga

O INA125 foi o amplificador escolhido para adquirir o sinal da ponte de Wheatstone. Este permite a fácil regulação do ganho através de uma resistência externa, que pode ir de 4 a 10 000. Além disso, necessita apenas de uma tensão de alimentação, que pode ir de 2,7 a 36 V. Este IC alimenta a ponte com uma tensão de 5 V. O ganho é calculado a partir da expressão seguinte, de forma a obter uma gama de valores de tensão de saída de 0,5 a 4,5 V, para forças de 0 a 1000 N exercidas na célula.

$$
V_o = (V_+ - V_-) \times G, \quad G = 4 + \frac{60k\Omega}{R_G}
$$

Experimentalmente, notou-se que a configuração dos sensores resistivos da célula gera o seguinte comportamento: sem nenhuma força aplicada, a saída diferencial da ponte tem uma tensão de ≈ 1 mV e ao ser aplicada um força, a diferença de tensão diminui. O ganho adequado do amplificador é determinado segundo o cálculo seguinte.

$$
G = \frac{4V}{1mV} = 4000 \quad \Leftrightarrow \quad R_G = \frac{60k}{4000 - 4} \approx 15 \Omega
$$

Como ADC decidiu-se utilizar o MCP3202. As suas caraterísticas, apresentadas na tabela [4.1,](#page-49-0) cumprem com todos os requisitos predefinidos. Além disso, está disponível uma biblioteca adequada, no fórum do CODESYS, para a transmissão, por SPI, do valor amostrado para o Raspberry Pi [\[33\]](#page-80-5). O número enviado pelo ADC, transmitido como código binário, relaciona-se com a tensão amostrada pela equação [4.1.](#page-49-1)

<span id="page-49-0"></span>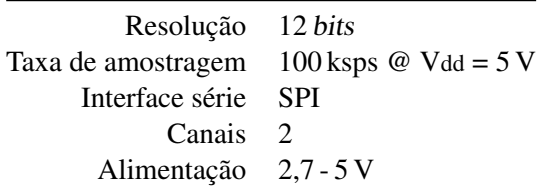

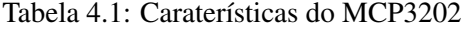

<span id="page-49-1"></span>4096 ·*VIN*

$$
\frac{4096 \cdot V_{IN}}{V_{DD}}
$$
\n(4.1)  
\n
$$
V_{IN} = \text{tensão de entrada analógica}
$$
\n
$$
V_{DD} = \text{tensão de alimentação}
$$

Tanto o INA125 como o MCP3202 são IC fabricados num pacote SMD (Surface-mount device). Isto significa que é necessário soldá-los numa PCB (Printed Circuit Board), que também permite a instalação de condensadores para filtragem de ruído, conforme sugerido nas notas de implementação das respetivas datasheets. As PCB foram desenhadas de forma a aceder às entradas e saída através de jumper cables (cabos de fácil ligação), que permitem a rápida prototipagem do circuito. Além disso, incluem parafusos para a montagem no interior do corpo metálico da célula. No final, serão soldados cabos de forma permanente. O circuito das placas está exposto na figura [4.5](#page-49-2) e o circuito de ligação ao Raspberry Pi é apresentado na figura [A.1,](#page-75-0) em anexo.

<span id="page-49-2"></span>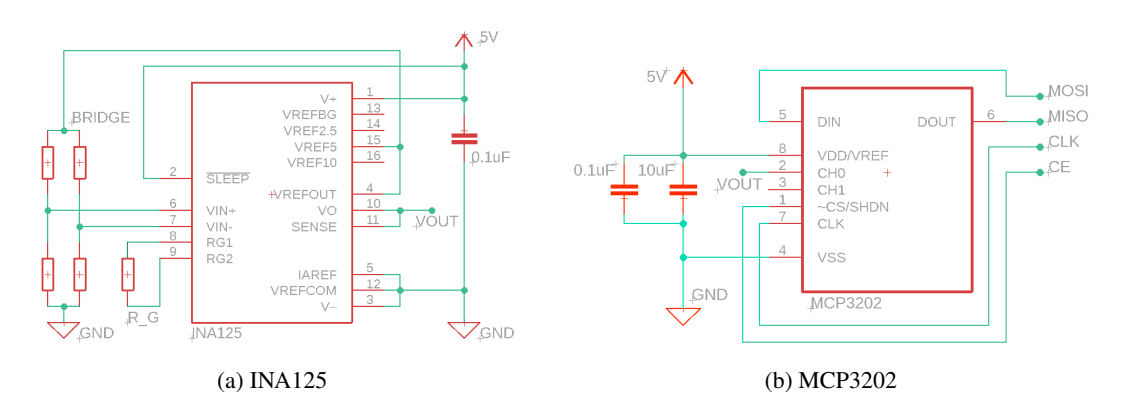

Figura 4.5: Circuitos das PCB desenvolvidas

### 4.1.2.2 Codificador

Um codificador de quadratura é um codificador incremental com 2 canais cuja fase de cada saída está desfasada em 90º. Cada canal fornece um número específico de impulsos por rotação e a direção do movimento é detectada pela relação de fase de um canal relativo ao outro. Um disco

#### 4.1 Hardware 33

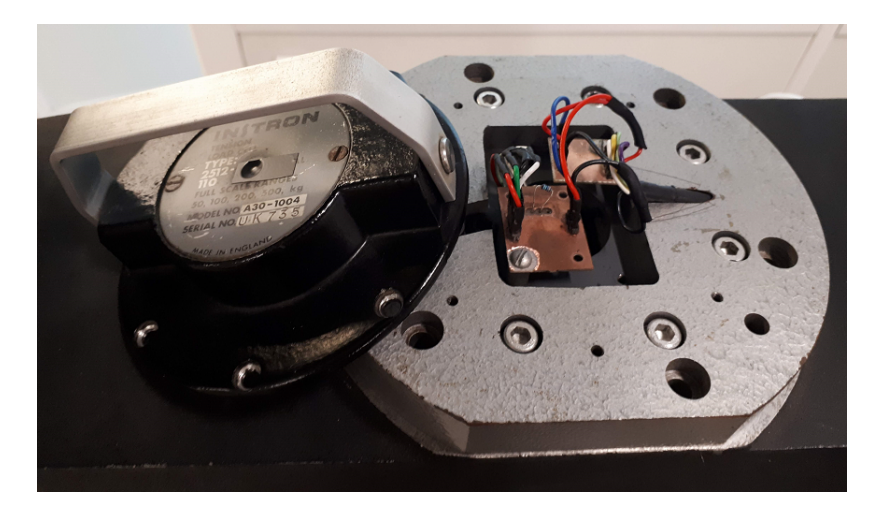

Figura 4.6: PCB montadas dentro da estrutura da célula de carga

perfurado fica dentro do codificador e contém duas faixas, geralmente denominadas de canal A e B. Essas faixas são codificadas conforme indicado na figura [4.7b.](#page-50-0) Em aplicações em que a deteção de direção é necessária, um controlador pode determinar a direção do movimento com base na relação de fase entre os canais A e B. Quando o codificador gira no sentido horário, o sinal da pista A está em avanço em relação ao da pista B, e vice-versa.

O componente adquirido foi um codificador ótico de quadratura e com 8 PPR (Pulses Per Rotation) da série EM14 da marca Bourns (figura [4.7a\)](#page-50-1). O facto de ser ótico significa que a sua vida útil será longa (cerca de 2 M revoluções, segundo a datasheet), porque não há contacto mecânico entre o disco e o sensor de leitura da faixa dos canais.

A roda de contacto que faz a ligação entre a polia e o codificador foi fabricada na empresa, utilizando dois componentes mecânicos originais que foram reaproveitados. Esta roda é constituída por uma roldana antiga coberta por uma camada de borracha para aumentar o atrito e evitar deslizamentos. Pode ser visualizada na figura [4.8.](#page-51-0)

<span id="page-50-1"></span>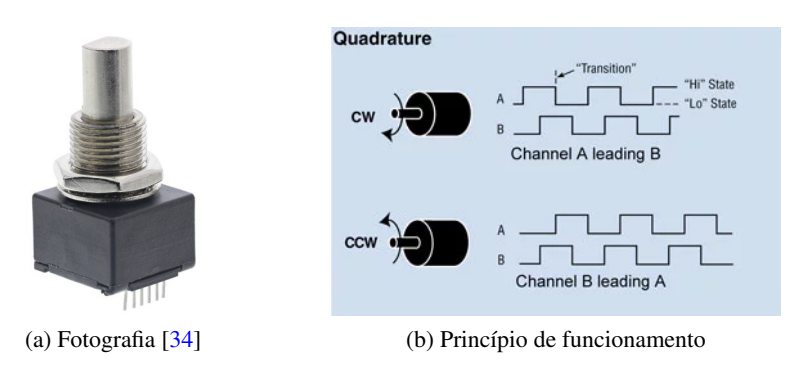

<span id="page-50-0"></span>Figura 4.7: Codificador EM14A0D-C24-L008N

<span id="page-51-0"></span>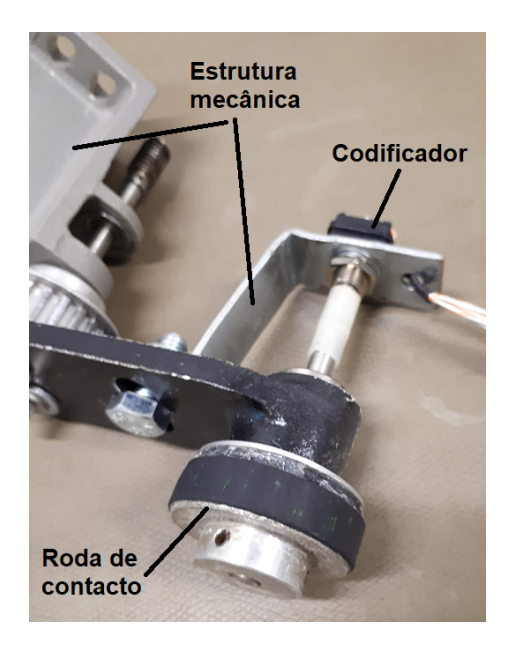

Figura 4.8: Codificador, roda de contacto e suporte mecânico construídos

## 4.1.2.3 Sensores fim-de-curso

A implementação dos sensores fim-de-curso foi bastante direta. Fabricou-se, na empresa, uma PCB com o circuito proposto na secção [3.3.7.](#page-41-0) Depois, foram soldados cabos entre esta, os botões e os pinos do Raspberry Pi.

Adicionalmente, foram soldados dois condensadores entre a massa e o terminal do botão, que limitam o ruído potencialmente originado por este. Na imagem [4.9](#page-52-0) podemos visualizar um exemplo da tal situação: o sinal oscila quando o interruptor é largado. Se este sinal for diretamente usado como entrada no Raspberry Pi, podem ocorrer deteções consecutivas erradas. O mesmo acontece na ativação do interruptor. O problema está na oscilação dos contactos metálicos do botão (bouncing), que faz com que a transição não seja direta. Os condensadores funcionam com um filtro passa baixo, que filtra as oscilações de maior frequência e torna o sinal à saída mais suave. Assim, são evitadas situações de bouncing e a incorreta leitura dos botões.

O circuito de ligação dos botões e do codificador ao Raspberry Pi é apresentado na figura [A.1,](#page-75-0) em anexo.

### 4.1.3 Alimentação dos equipamentos

A alimentação do VSD é feita diretamente da rede elétrica (230 VAC), através de um cabo monofásico com ligação à terra. A embraiagem que transmite o binário na caixa de engrenagens será alimentada por um retificador ligado à rede com saída de 24V. Outra fonte DC de 5 V alimenta o Raspberry Pi que, por sua vez, alimenta o circuito de amplificação e amostragem do sinal.

<span id="page-52-0"></span>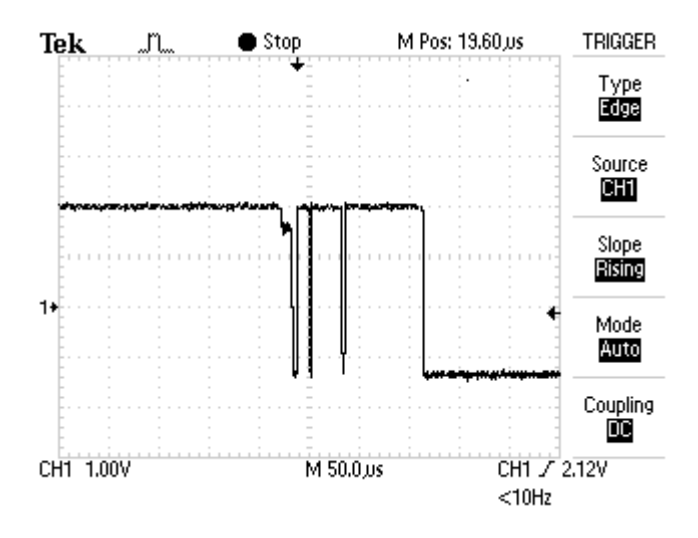

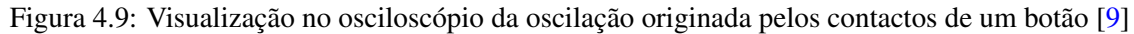

## 4.1.4 Circuito de emergência

Os botões fim-de-curso foram instalados na estrutura vertical da máquina, perto dos parafusos (figura [4.10\)](#page-52-1), segundo o circuito projetado na secção [3.3.8.](#page-43-1) Estes são acionados pela cabeça transversal se ela chegar às posições limite de segurança. Por sua vez, o botão E-stop foi instalado em série, fisicamente no lado direito da carcaça, de modo a ser conveniente à maioria dos utilizadores (que são destros).

<span id="page-52-1"></span>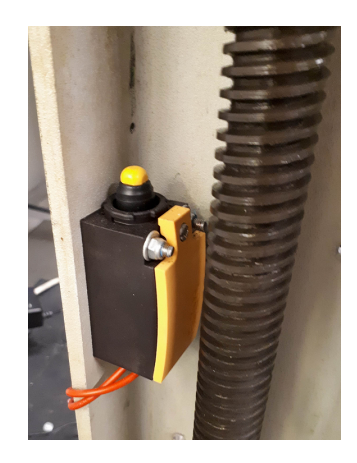

Figura 4.10: Limitador inferior de emergência montado na estrutura

Procedeu-se a um teste preliminar para confirmar que o movimento é parado em situações de emergência. O conversor RS485-USB foi ligado a um PC e o VSD configurado através do SoMove (software proprietário da schneider electric). Neste programa, acionou-se o motor a uma velocidade baixa e a cabeça transversal movimentou-se até atingir um botão limitador de emergência. Como é de esperar, a função STO do VSD interrompe com sucesso a alimentação do motor e o movimento da cabeça para. O mesmo procedimento aconteceu para o teste do botão E-stop, com sucesso. Fica finalizado, assim, o circuito de emergência e o software de controlo pode ser desenvolvido e testado em segurança.

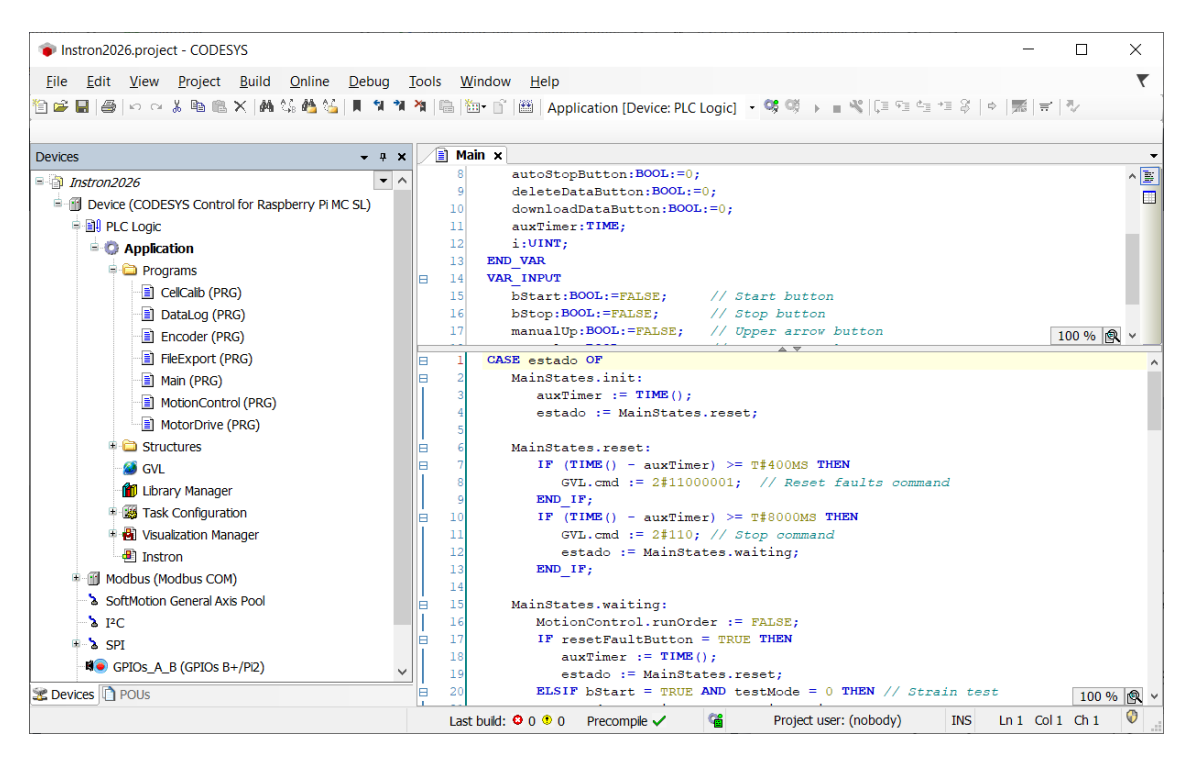

Figura 4.11: IDE do CODESYS

# 4.2 Aplicação de controlo

A aplicação foi inteiramente desenvolvido no IDE do CODESYS, utilizando a linguagem ST (Structured Text). Apesar de a norma de programação IEC 61131-3 englobar outras linguagens, como FBD (Function Block Diagrams) ou SFC (Sequential Flow Chart), a ST é uma linguagem de utilização simples e suficientemente sofisticada para os algoritmos desenvolvidos.

## 4.2.1 Máquinas de estado

A aplicação foi desenvolvida segundo o modelo de uma máquina de estado finita. Este consiste num número finito de estados em que apenas um destes pode estar ativo num dado instante. O sistema começa a ser executado no estado marcado como inicial (sinalizado com um traço duplo). Com base no estado atual e nas transições ativas, a máquina transita para outro estado. Este pode, ou não, ter uma ou mais saídas.

Devido à complexidade do programa, que foi crescendo à medida que foram implementadas todas as funções necessárias, o modelo inicialmente desenvolvido deixou de representar na totalidade os estados, transições e saídas da máquina. Não obstante, serão apresentadas, de uma forma mais simples, as rotinas principais e uma explicação do funcionamento das secundárias. Na figura [4.12](#page-54-0) é apresentada a máquina de estados da rotina de controlo principal desenvolvida (Main). Esta é responsável pela interação com a HMI e decide que função deve ser ativada, consoante os parâmetros de configuração e os botões pressionados.

#### 4.2 Aplicação de controlo 37

<span id="page-54-0"></span>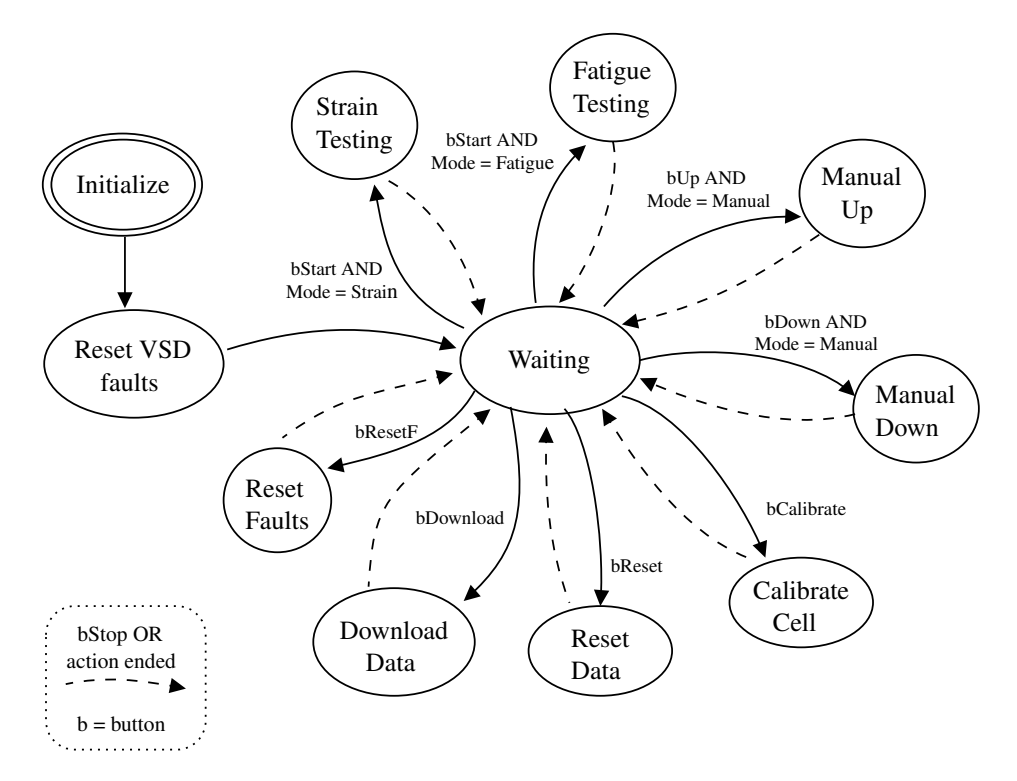

Figura 4.12: Máquina de estados simplificada da rotina Main

Cada "estado" é outro bloco de código ST, que é chamado pelo Main. Cada um destes implementa uma função específica, resumida de seguida:

- Calibrate Cell: o sistema adquire o valor médio de 100 leituras do ADC e define esse como o "zero" da força exercida na célula;
- Reset Data: Limpa os dados de força, alongamento e tempo adquiridos em testes anteriores;
- Download Data: Compila os valores de força, alongamento e tempo adquiridos num ficheiro .csv e exporta-o para uma flash drive USB inserida no Raspberry Pi;
- Reset Faults: Reinicia a comunicação com o VSD;
- Strain Testing e Fatigue Testing: o programa entra na rotina que controla o movimento do motor (Motion Control) que, por sua vez, movimenta a cabeça, segundo os parâmetros de configuração definidos no Main. Este é soberano sobre o Motion Control, ou seja, se a Main regressar ao estado Waiting (caso o bStop seja pressionado, por exemplo) então o Motion Control volta ao seu estado inicial de paragem.
- Manual Up ou Manual Down: enquanto o botão de movimento manual foi pressionado, esta rotina chama o Motion Control, que movimenta a cabeça no sentido positivo ou negativo, respetivamente;
- Data Log: Regista as medições efetuadas durante um teste;
- Encoder Reader: Conta os impulsos do codificador;
- File Export: Exporta os resultados para um ficheiro .csv;

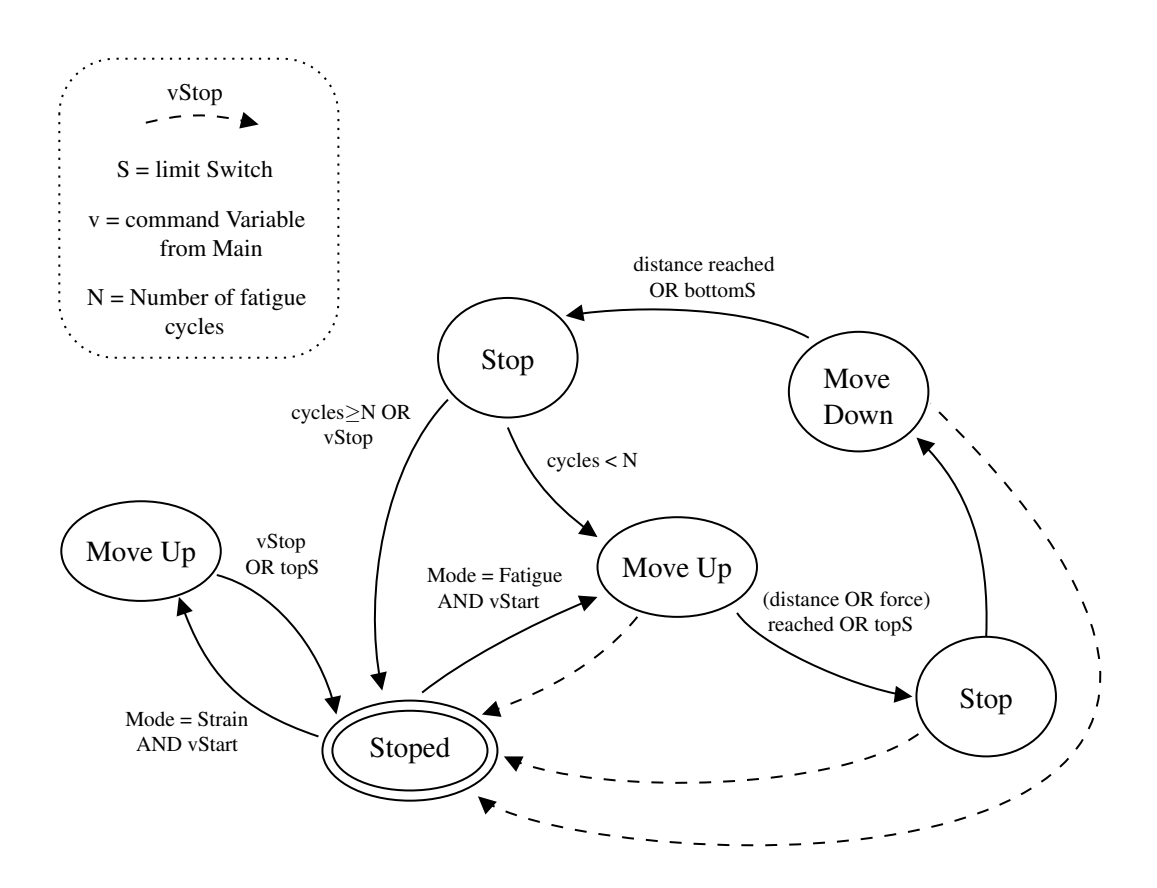

Figura 4.13: Máquina de estados simplificada da rotina Motion Control

O CODESYS permite organizar o código em diferentes tarefas, que correm ciclicamente e cujo tempo de ciclo é configurável. Foram configuradas tarefas com tempos de ciclo diferentes e cada rotina ou bloco de código corre na tarefa mais adequada. Por exemplo, o algoritmo que conta os impulsos do codificador corre a cada 2 ms para poder acompanhar a flutuação do sinal, mas a rotina File Export corre a cada 200 ms, porque a exportação dos dados não necessita de tanta rapidez. Foi possível otimizar o poder de cálculo do Raspberry Pi através de uma boa organização das tarefas.

O bloco Motion Control recebe pedidos do Main e lê os parâmetros de configuração, que são estruturas globais editáveis pelo operador na Interface. No arranque do Motion Control, a edição destes parâmetros são bloqueados e a máquina começa a operar de acordo com a configuração. Caso o modo de teste seja de tração, então a cabeça apenas se movimenta para cima, até atingir um sensor fim-de-curso ou o bStop for premido. No modo de fadiga, a máquina movimenta a cabeça para cima e para baixo, ciclicamente, até atingir o número de ciclos pretendidos. Aqui, a decisão de trocar o sentido de movimento pode ser configurada também pelo utilizador. Num, o limite é o alongamento, no outro, é limitante a força exercida na amostra ou então os sensores fim-de-curso.

Paralelamente ao acionamento do movimento, o Motion Control também ativa o Data Log. Este bloco de código regista, em 3 vetores, o sinal transmitido pelo ADC, o número de impulsos do codificador (contados pela função Encoder Reader) e o tempo decorrido. Pela curva de calibração, converte o número de bits do ADC em valores reais de força, e pelo número de impulsos contados determina o deslocamento da cabeça, que indica o alongamento da amostra. Portanto, aqui é implementada também uma série de filtros digitais, necessários para a mitigação do ruído presente nas medições. Ambos os processos são detalhados nas duas secções seguintes.

O bloco de código do Download Data usa a biblioteca de funções File CAA do CODESYS, para criar um ficheiro, abri-lo, escrever os valores e, por último, fechar o ficheiro. O nome deste será "Instron\_[date and time].csv", pelo que, para cada teste, o programa irá criar sempre um novo documento com os resultados. Decidiu-se registar sempre, independentemente do modo de teste, as 3 grandezas medidas: tração, alongamento e tempo decorrido. Isto irá permitir, por exemplo, que num teste de tração força/alongamento, o utilizador possa também ter a informação sobre o tempo do ensaio e velocidade do movimento, para análise futura. O mesmo procedimento ocorre nos outros modos de teste.

### 4.2.2 Calibração da célula

Para obter a curva que relaciona o número de bits transmitidos pelo ADC com os valores de força exercidos na célula, foi necessário proceder a uma calibração. No dispositivo de fixação da célula de carga, foi suspenso um recipiente onde se colocou diversos pesos de massa variável. A força (*F*) exercida no sensor relaciona-se com a massa (*m*) dos objetos segundo a fórmula *F* = *a* ⋅ *m*  $\Leftrightarrow$  *F* = 9,8  $\times$  *m*, sendo *a* a aceleração gravítica média à superfície da Terra. Para cada peso, foi registado o valor médio de 20 amostras. Na figura [4.14](#page-57-0) podemos ver o gráfico resultante que relaciona as duas grandezas.

<span id="page-57-0"></span>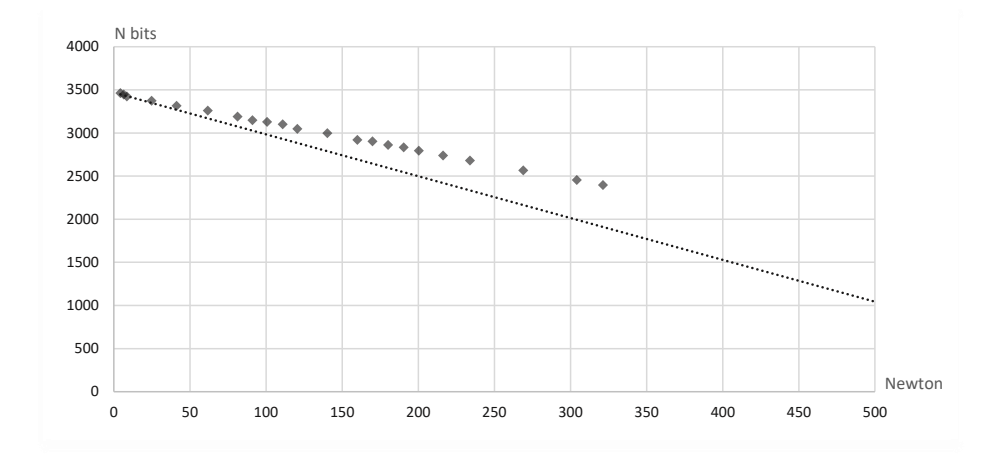

Figura 4.14: Gráfico de calibração do ADC

Pode-se reparar que a calibração não foi feita até à escala máxima, devido à dificuldade em encontrar objetos suficientemente densos para uma pesagem prática. No entanto, como a célula apresenta um comportamento linear, assumiu-se, nesta fase, que a proporção obtida se mantém até aos 1 000 N. Assim, o programa converte o número de bits transmitido pelo ADC (N) em valores de força (F) através da equação [4.2.](#page-57-1) O valor no denominador é a proporção entre as duas grandezas e K é o valor do ADC quando a célula está sem carga. O K é modificado pela rotina Calibrate Cell, quando assim é pretendido pelo utilizador. Esta função é bastante importante, porque diferentes tipos de dispositivos de fixação da amostra vão exercer forças diferentes em repouso, que alteram o valor de referência do gráfico de força (i.e., o "zero").

<span id="page-57-1"></span>
$$
F = \frac{K - N}{3,3239}, \quad k_{\text{vazio}} = 3462,2 \tag{4.2}
$$

A rotina Data Log está inserida numa tarefa que é executada a cada 1 ms, de modo a que a média de 5 valores, seja calculada a cada 5 ms. Assim, temos uma taxa de amostragem de 1 ÷ 5*ms* = 200 Hz, que não cumpre com o requisito opcional definido no capítulo [3.](#page-30-0) O fator limitante não é o ADC nem o protocolo de comunicação, pois têm uma capacidade máxima de 100 kHz, mas sim o Raspberry Pi. Ao diminuir o período de ciclo da rotina, a latência do sistema sobe, o que causa a instabilidade do programa. Assim, experimentalmente, concluiu-se que uma frequência de 200 Hz será um valor seguro para a amostragem fidedigna dos dados.

A operação realizada nos valores é um filtro digital de média móvel. Este filtro é uma das ferramentas mais úteis para atenuar componentes de ruído indesejados dos dados adquiridos. Após dois ciclos, o valor atual (*y*[*x*] ) é calculado, não pela leitura direta do ADC, mas sim pela média pesada do valor atual e dos dois valores anteriores e posteriores [\[35\]](#page-80-7). Para o ganho ser nulo, a soma dos coeficientes ( $b_k$  e  $a_k$ ) é igual a 1. Caso contrário, se  $\Sigma \le 1$  então o filtro atenua o sinal e se  $\Sigma \geq 1$  então o sinal é amplificado, ao longo do tempo.

$$
y_{[x]} = b_2 \cdot y_{[x-2]} + b_1 \cdot y_{[x-1]} + a_0 \cdot y_{[x]} + a_1 \cdot y_{[x+1]} + a_2 \cdot y_{[x+2]}
$$

Na figura [4.15](#page-58-1) está representado um exemplo de um sinal sujeito a ruído (esquerda) e o mesmo após a implementação de um filtro de média móvel (direita). É de notar que esta técnica permite reduzir o ruído inerente a qualquer sistema elétrico, mas também provoca uma certa atenuação em picos instantâneos de força exercidos na célula, sejam ruído ou não. No entanto, adequa-se à natureza dos materiais a testar, pois estes permitem um alongamento a um ritmo razoavelmente lento até à fratura.

<span id="page-58-1"></span>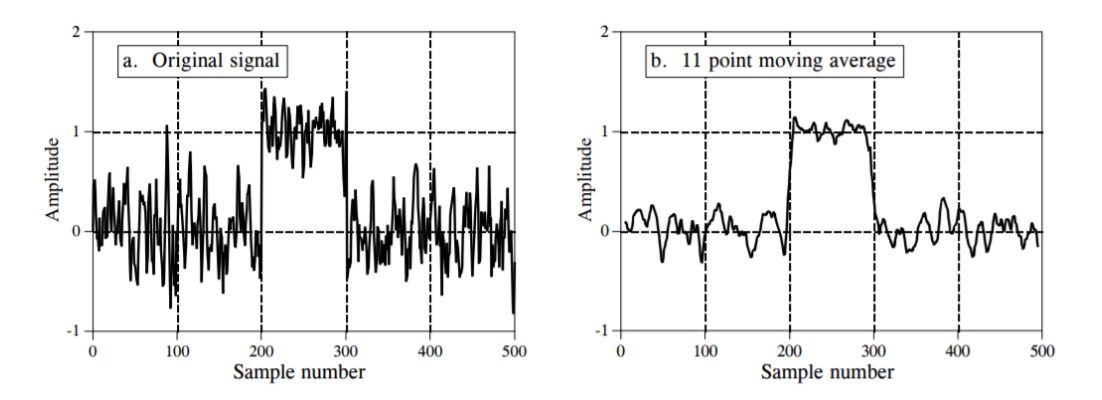

Figura 4.15: Exemplo de um sinal filtrado pela técnica de média móvel [\[10\]](#page-78-7)

#### 4.2.3 Calibração do Codificador

O bloco de código Encoder Reader é chamado pelo Data Log e tem apenas a função de contar os impulsos vindos do codificador. Neste caso, não se aproveitou o formato de quadratura do sinal de saída, porque o controlo direto do VSD já permite obter a informação do sentido do movimento.

Foi realizado um teste para obter a relação entre o número de impulsos do codificador e a distância percorrida pela cabeça transversal. Com uma régua, marcou-se uma linha com cerca de meio metro de comprimento. Depois, com a cabeça na posição inicial, o movimento foi acionado até esta atingir a marca dos 500 mm. Esta experiência foi realizada 5 vezes e o número de impulsos médio foi de 3575. O resultado desta relação foi semelhante ao estimado na secção [3.3.5,](#page-39-0) mas um pouco superior, pelo facto de este codificador ter uma resolução a cima do dimensionado inicialmente (8 imp/rot em vez de 7).

$$
\frac{3575\,imp}{500\,mm} = 7,15\,imp/mm
$$

## <span id="page-58-0"></span>4.2.4 Comunicação Modbus

O protocolo de comunicação do VSD é o Modbus RTU. Este é um protocolo serie, aberto, derivado da arquitetura mestre/escravo originalmente desenvolvida pela Schneider Electric. É amplamente utilizado nos sistemas de automação industrial devido à sua facilidade de uso e confiabilidade. As mensagens transmitidas por Modbus RTU são palavras de 16 bits com um CRC (Cylic Redundancy Check). A sua simplicidade garante uma elevada robustez e esta estrutura básica pode ser utilizada para empacotar dados mais complexos, como tabelas, texto ASCII, entre outros [\[36\]](#page-80-8).

| Address | Slave Function<br>Code | Data                  | CRC.    |  |
|---------|------------------------|-----------------------|---------|--|
| 1 byte  | 1 byte                 | 0 up to $252$ byte(s) | 2 bytes |  |

Figura 4.16: Mensagem modbus

Como interface elétrica, o VSD utiliza a RS-485. A sua principal característica é a excelente imunidade a ruídos. Isto é o resultado da interface não usar a massa como referência para seu sinal elétrico. Alternativamente, utiliza uma transmissão diferencial em tensão, entre dois fios. Qualquer ruído elétrico ambiental afeta igualmente os dois fios e o seu potencial não é alterado. O esquema do barramento é apresentado na figura [4.17.](#page-60-0) Neste caso, apenas temos um mestre (Raspberry Pi) e um escravo (VSD).

Os parâmetros da comunicação foram definidos em ambos os dispositivos:

- Endereco: 1
- Taxa de transmissão: 19 200 kbps
- Formato: 8-E-1 (8 data bits, even parity, 1 stop bit)
- Tempo limite sem resposta: 10 s

A mensagem é transmitida pela rotina Motor Drive, que é acionada pela Motion Control, usando a função "Read/Write Multiple Registers". Esta envia duas palavras de comando: uma com bits de controlo e outra com o valor desejado de velocidade. A sequência de envio, assim como várias outras regras, estão disponíveis no documentos em [\[11\]](#page-78-4) e têm de ser respeitadas para o VSD iniciar ou alterar a rotação do motor. Os bits da palavra de comando são resumidos na figura [4.18.](#page-60-1)

Foi realizada uma calibração adicional para determinar a relação entre a velocidade do motor e a velocidade da cabeça de carga. Acionou-se o motor com uma velocidade de 1500 rpm até a cabeça transversal percorrer cerca de 500 mm e a duração foi medida pelo Raspberry Pi, através dos botões de deteção de limite. Este teste foi repetido 10 vezes e o tempo médio obtido foi de 40 s. A partir deste valor, é possível calcular a relação entre as duas velocidades. Este racio é útil para transformar a velocidade do teste (configurada na HMI em mm/s) na velocidade do motor (enviada para o VSD). No entanto, a velocidade da cabeça de teste não é tão importante para a análise dos resultado, desde que o alongamento e a força exercida sejam medidos com exatidão.

$$
\frac{500}{40} = 12, 5 \, \text{mm/s} \Rightarrow \frac{1500}{12,5} = 120
$$

<span id="page-60-0"></span>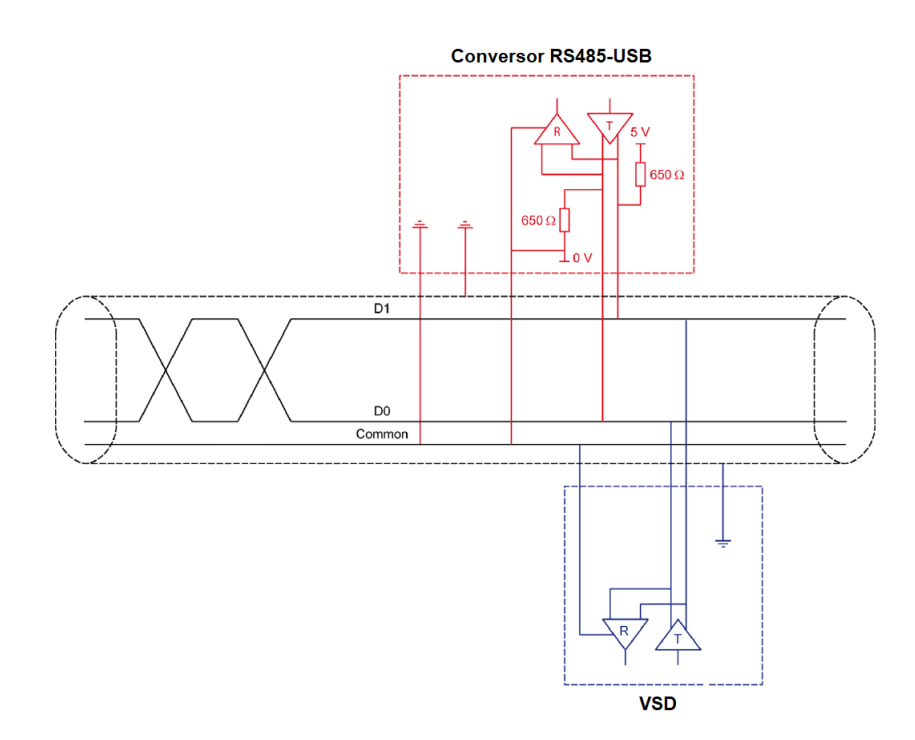

Figura 4.17: Diagrama esquemático do barramento RS-485 [\[11\]](#page-78-4)

<span id="page-60-1"></span>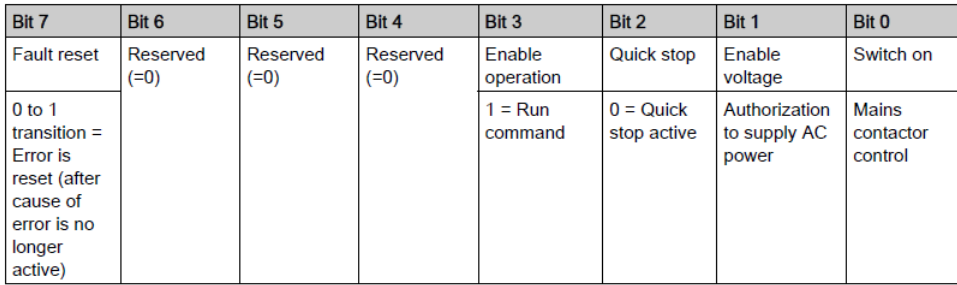

| <b>Bit 15</b>                          | <b>Bit 14</b>                          | <b>Bit 13</b>                          | <b>Bit 12</b>                          | <b>Bit 11</b>                                                              | <b>Bit 10</b>      | Bit 9              | Bit 8 |
|----------------------------------------|----------------------------------------|----------------------------------------|----------------------------------------|----------------------------------------------------------------------------|--------------------|--------------------|-------|
| Manufacturer<br>specific<br>assignable | Manufacturer<br>specific<br>assignable | Manufacturer<br>specific<br>assignable | Manufacturer<br>specific<br>assignable | Manufacturer<br>specific                                                   | Reserved<br>$(=0)$ | Reserved<br>$(=0)$ | Halt  |
|                                        |                                        |                                        |                                        | $0 =$ Forward<br>direction<br>asked<br>$1 =$ Reverse<br>direction<br>asked |                    |                    | Halt  |

Figura 4.18: Mapeamento de bits da palavra de comando

#### 4.2.5 Interface com o utilizador

A interface também foi desenvolvida no IDE do CODESYS utilizando a funcionalidade VISU. Esta permite criar interfaces WEB para aplicações que são executadas no CODESYS. Foi desenhada uma visualização de objetos gráficos, que interage com variáveis do bloco do código Main, Motion Control e Data log. As funcionalidades necessárias estão reunidas na tabela [4.2](#page-62-0) e o aspeto da interface é apresentada nas figuras [4.19](#page-63-0) e [4.20.](#page-63-1)

A disposição dos elementos gráficos está otimizada para utilizadores destros, ou seja, os botões de controlo estão do lado direito. Além disso, quando o bloco Main sai do estado Waiting, os elementos não relevantes para a operação em causa são desativados, nomeadamente os botões de configurações, que não devem ser alteradas a meio do ensaio ou movimento.

O seu funcionamento é bastante simples. O operador define primeiro o modo de teste a realizar (manual, tração ou fadiga). Depois, ajusta os parâmetros configuráveis respetivos a esse modo. Finalmente, pressiona o botão de começar, parar ou de movimento, se for o caso. Durante a realização de um teste, o gráfico das grandezas selecionadas é feito, em tempo real, no canto inferior esquerdo. Se o utilizador desejar exportar os dados desse teste, deve clicar no botão Download Data e estes são transferidos para uma flash drive USB inserida no Raspberry Pi. Para realizar outro teste, deve pressionar em Reset Data e proceder de igual forma.

A interface pode ser acedida através de um browser em qualquer dispositivo com interface Ethernet ou Wi-Fi, como um smartphone, tablet ou PC (Personal Computer). Este deve estar ligado à mesma rede que o Raspberry Pi, através de WLAN (Wireless LAN) ou fisicamente, pela porta Ethernet. O endereço é o IP (Internet Protocol) do Raspberry Pi (por exemplo, 169.254.8.122) seguido da porta e diretória do servidor de visualização do CODESYS (:8080/webvisu.htm). Por exemplo:

http://169.254.8.122:8080/webvisu.htm

## 4.3 Documentação

No final da implementação, foi elaborado um pequeno manual de utilizador, que lista as caraterísticas básicas da máquina, explica o modo de funcionamento e oferece sugestões de operação e manutenção do equipamento. Adicionalmente, todo o material resultante do desenvolvimento do projeto, como código, datasheets e manual, foi compilado e entregue à empresa.

<span id="page-62-0"></span>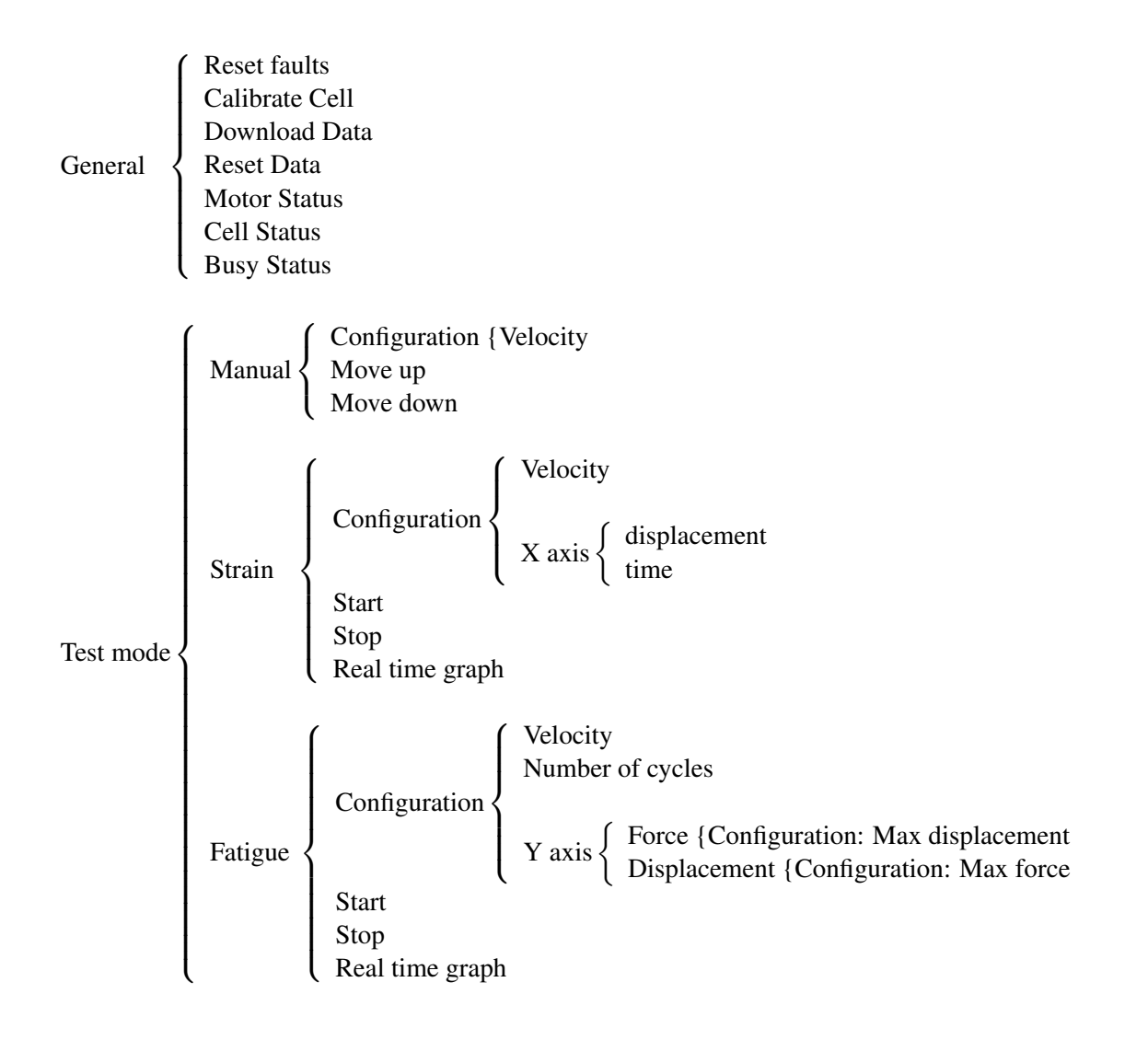

Tabela 4.2: Resumo das funcionalidade da HMI

<span id="page-63-0"></span>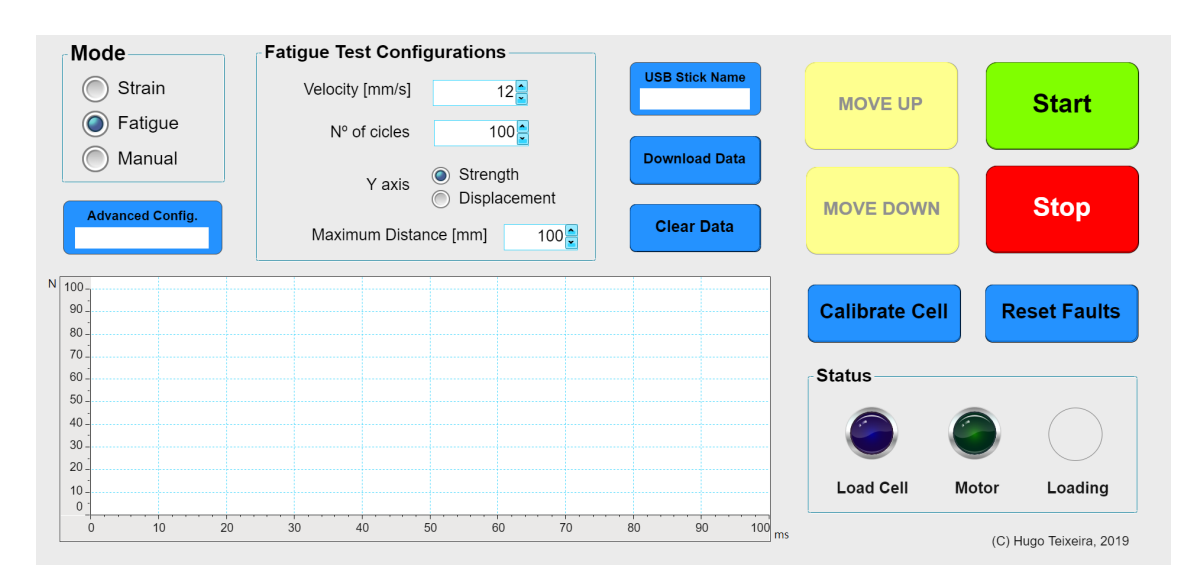

Figura 4.19: HMI em modo de teste de fadiga

<span id="page-63-1"></span>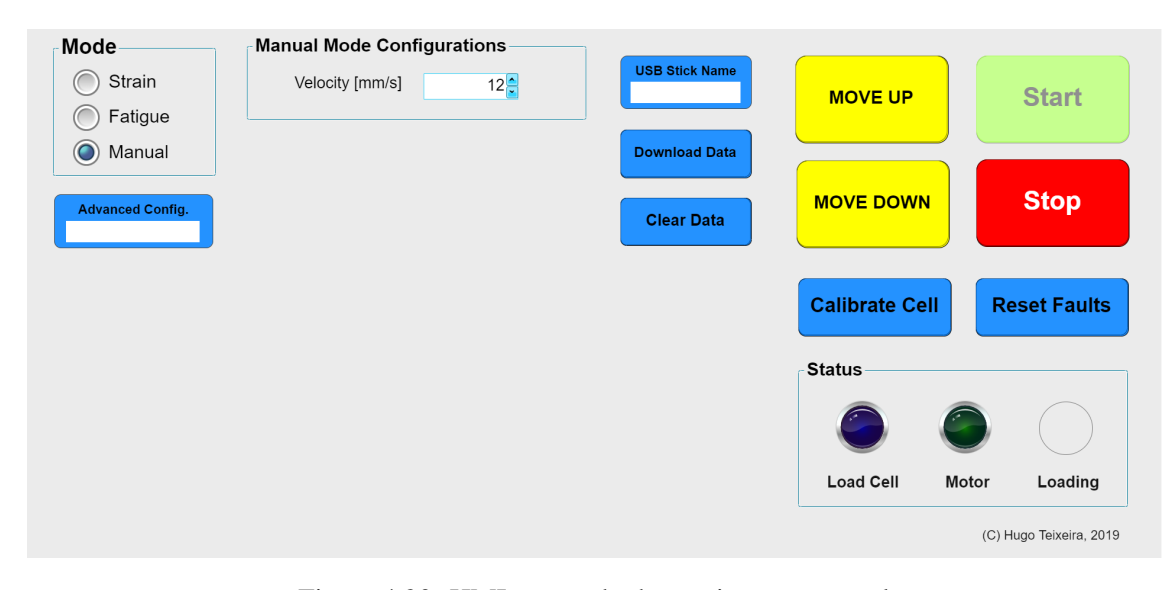

Figura 4.20: HMI em modo de movimento manual

# Capítulo 5

# Testes e validação

Neste capítulo são feitos testes ao desempenho do sistema automatizado, principalmente à medida dos dados de carga e alongamento da amostra. Intercaladamente, são também implementadas melhorias que mitigam os problemas detetados.

## 5.1 Medida do alongamento

Foram realizadas duas experiências para testar se a cabeça transversal para na posição correta. Primeiro, o equipamento foi ligado no modo Fadiga/Força e definiu-se, na interface, uma distância máxima de 200 mm. Depois, com uma régua, mediu-se a distância real que a cabeça transversal percorre. Neste caso, houve um desvio máximo de +8 mm. No segundo teste, também se operou a máquina no modo Fadiga/Força, mas a distância de 200 mm foi definida com os limitadores fimde-curso. Aqui, o deslocamento efetuado peça cabeça transversal foi aumentando gradualmente, a cada ciclo.

Podemos deduzir que, quando a cabeça chega à posição estabelecida, o programa para, efetivamente, o movimento do motor. No entanto, o tempo de desaceleração da rotação estava configurado como 2 s, no VSD. Isto significa que o movimento não era parado imediatamente e a cabeça continuava a deslocar-se durante alguns instantes, causando a deslocação adicional. Para colmatar esta situação, diminuiu-se o tempo de aceleração e desaceleração para cerca de 0,15 s.

Para testar o alongamento da amostra medido versus o real, colocou-se o equipamento em modo de ensaio à tração e foi iniciado um teste. A cabeça movimentou-se no sentido vertical até chegar ao limitador superior. Este procedimento foi realizado várias vezes e o deslocamento foi medido com uma régua. Após comparar as medidas obtidas, concluiu-se que o alongamento medido pelo programa tem um desvio absoluto de cerca de  $\pm 1$  mm do alongamento real.

# 5.2 Medida da força

Inicialmente, o sinal adquirido pela célula de carga era estável e sujeito a um ruído constante, com uma amplitude aproximadamente abaixo dos 5 % da carga máxima. No entanto, ao testar a máquina com todos os seus subsistemas a operar simultâneamente, observou-se, além de um aumento na amplitude do ruído, picos espontâneos de valores com uma magnitude variável. Estas medidas ruidosas, em forma de impulso, assumiam valores aleatórios entre 10 e 1000 N. Assim, os testes a este subsistema incidiram, essencialmente, no diagnóstico e na solução deste problema.

Começou-se por verificar as conexões entre as PCB construídas, os cabos de transmissão, o conversor de nível e o Raspberry Pi. Procedeu-se à substituição de alguns conectores, mas sem nenhum efeito substancial no problema definido anteriormente. Depois, pelo acionamento parcial dos componentes do sistema, concluiu-se que a principal fonte de ruído é o VSD.

Se seguida, tentou-se diagnosticar se o ruído é induzido ou conduzido. O primeiro será causado por ondas eletromagnéticas, que induzem pequenas correntes nos condutores do equipamento. O segundo tipo de ruído (conduzido) pode ser proveniente da rede, por esta alimentar a máquina com uma onda sinusoidal imperfeita ou com harmónicos, e, consequentemente, oscilar a tensão de saída dos retificadores. Para testar o ruído predominante, recorreu-se a um osciloscópio. Mediu-se a tensão de alimentação da célula de carga, que apresentou oscilações de até 1 V a uma frequência na magnitude dos 100 kHz. Depois, unindo os dois terminais da ponta de prova, criou-se um anel condutor para detetar o ruído eletromagnético. Este apresentou uma amplitude e forma de onda idêntica ao ruído da alimentação da célula, perto do VSD. Adicionalmente, observou-se que a sua intensidade diminuiu com o aumento da distância à máquina. Os resultados desta experiência, assim como o facto de o VSD incluir um filtro EMC à sua entrada, permitem concluir que o ruído predominante que afeta a aquisição dos valores é do tipo induzido.

Os conversores e inversores que usam sinais PWM (Pulse Width Modulation), tal como o deste projeto, são grandes fontes de interferência eletromagnética devido à rápida mudança de tensões e correntes fornecidas ao motor. Para minimizar a interferência, estes equipamentos já possuem uma disposição cuidada dos seus componentes, de forma a diminuir malhas de correntes grandes ou que mudem rapidamente. Além disso, existem duas técnicas simples para reduzir ainda mais a emissão de radiação: colocar o VSD dentro de uma estrutura metálica para oferecer blindagem eletromagnética e garantir que a ligação à terra não constitui malhas fechadas, em torno das quais circulam as correntes indesejadas de alta frequência [\[37\]](#page-80-9).

Procedeu-se então à alteração da posição do VSD, da lateral da estrutura vertical da máquina para o interior da carcaça inferior, composta inteiramente por metal. Depois, foram retirados alguns cabos de terra e a ligação foi feita diretamente pela fixação do corpo do VSD a uma chapa metálica da máquina. Adicionalmente, a blindagem do cabo que realiza a transmissão, por SPI, entre o ADC e o Raspberry Pi, foi ligada à terra, segundo o diagrama [5.1.](#page-65-0)

<span id="page-65-0"></span>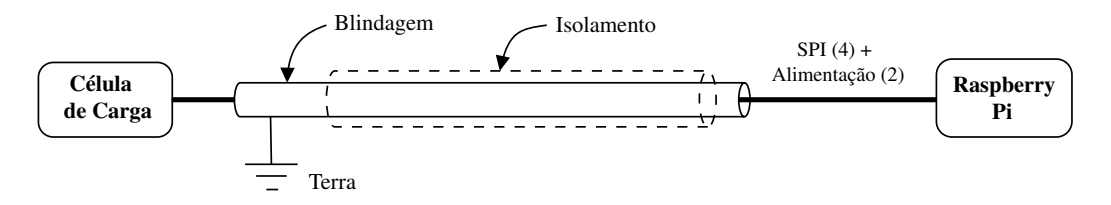

Figura 5.1: Diagrama do cabo de conexão entre o Raspberry Pi e a célula de carga

Para além da mitigação físca do ruído gerado pelo VSD, implementou-se também um segundo filtro digital no software desenvolvido. A rotina Data Log, começa por comparar o valor atual de força adquirido com o anterior. Se a diferença entre os dois for maior que a constante MAX\_DIFF, definida como 150 N, significa que será uma leitura com ruído. Por exemplo, se o valor atual for 400 N e o próximo 412 N, o programa classifica a leitura como válida. Mas se o valor seguinte estiver fora da gama  $[412 \pm 150]$ , então é porque foi induzido ruído na aquisição ou transmissão daquele valor e este é ignorado. Assim, o sistema apenas deteta variações de um máximo de 150 N por milissegundo.

Após a mitigação do ruído predominante, foram então realizados ensaios para determinar a exatidão da célula de carga. O sistema foi ligado e operado no modo de tração e foram suspensos os mesmos pesos do processo de calibração. A massa destes objetos foi medida previamente, recorrendo a uma balança semi-analítica. Os valores lidos pelo programa foram comparados com os da balança, após converter a massa em força exercida. Os resultados obtidos indicam um desvio de médio de ±30 N, com um desvio constante de +200 N. O desvio médio é de 3 % da escala máxima (1000  $\div$  30). O offset foi detetado em todos os testes realizados. A causa deste desvio constante está na operação Calibrate Cell, que define o "zero" do sistema com a cabeça parada. Após esta ser acionada, com o início do ensaio, o movimento vertical causa um desvio constante nas medições. Esta situação pode ser resolvida, em trabalho futuro, pela implementação de uma função que, proporcionalmente à velocidade do movimento, soma ou subtrai um certo valor de força aos dados adquiridos.

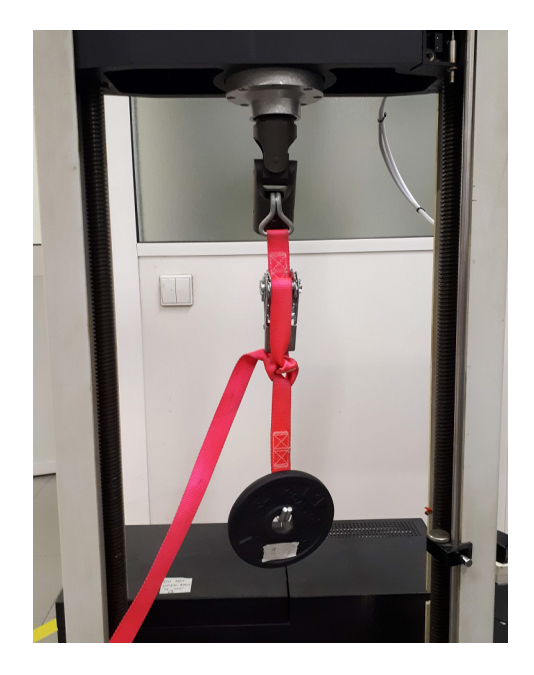

Figura 5.2: Configuração do teste à exatidão da célula

# 5.3 Teste ao funcionamento geral

O desempenho operacional do sistema foi testado através de um uso intensivo das suas funções. Nesta fase foram corrigidos pequenos aspetos no código, que tornaram a HMI mais robusta a erros nos componentes gráficos (como botões e gráficos).

No geral, o comportamento da interface é muito bom, correspondendo a todas as expectativas do cliente. No entanto, observou-se uma certa instabilidade do programa quando a ligação entre dispositivo de HMI e o Raspberry Pi é feita via WLAN. Se a rede wireless tiver um sinal fraco ou se estiverem muitos dispositivos conectados ao mesmo ponto de acesso, então é aconselhável realizar a ligação via cabo Ethernet. Caso contrário, as falhas pode incluir a inibição de botões, atraso na visualização do gráfico ou, se a rede tiver uma latência enorme, um potencial movimento descontrolado da cabeça transversal.

## 5.4 Validação dos requisitos

Por fim, as caraterísticas do sistema foram comparadas com os requisitos definidos inicialmente, na tabela [5.1.](#page-68-0) Podemos verificar que todos os requisitos obrigatórios foram cumpridos, assim como parte dos opcionais.

<span id="page-68-0"></span>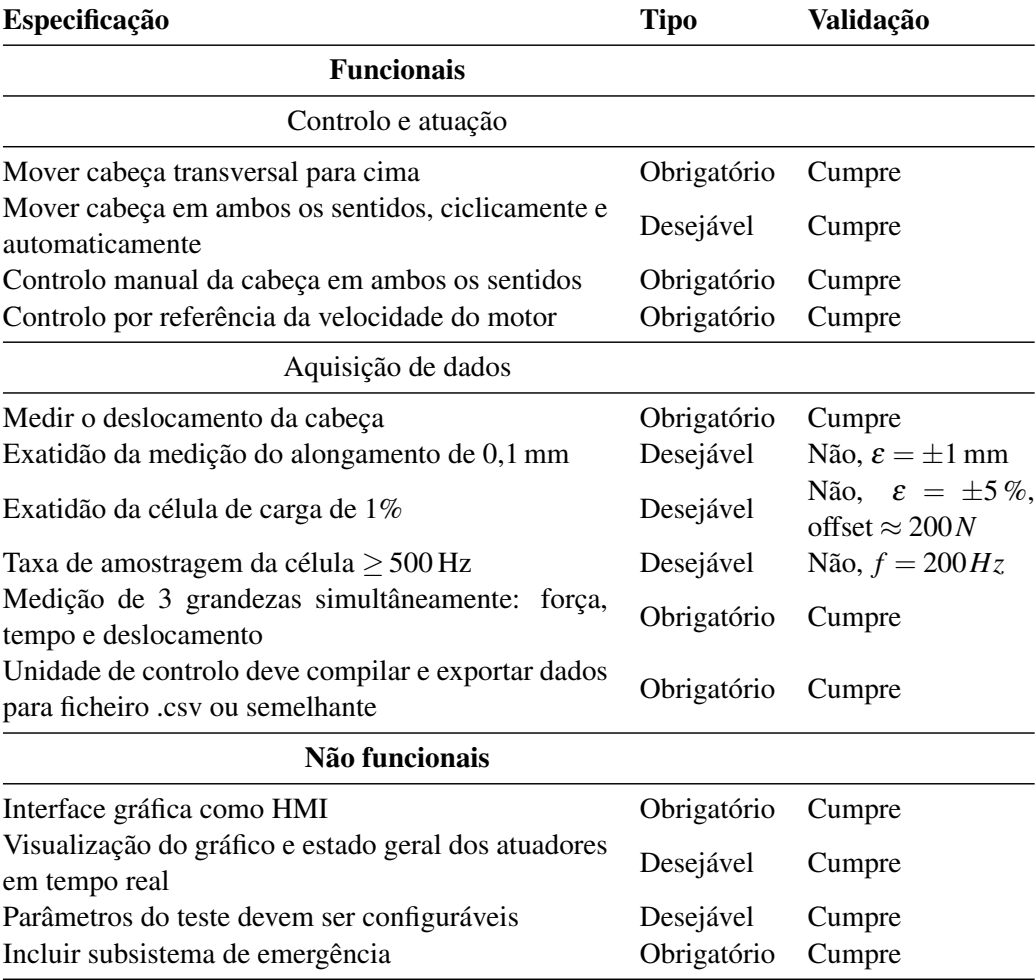

Tabela 5.1: Validação dos requisitos do sistema

# Capítulo 6

# Considerações finais

# 6.1 Conclusão

Neste projeto procedeu-se à automatização de uma máquina para realizar ensaios de tração e fadiga em materiais têxteis. O equipamento estava na empresa CeNTI e, além de tecnologicamente desatualizado, estava complemente inoperacional. Aliando a necessidade de realizar os testes referidos e aproveitando a estrutura mecânica existente, fez sentido proceder-se à requalificação e automatização da máquina, em termos financeiros e de flexibilidade no resultado final.

Primeiramente, procedeu-se ao estudo do propósito e relevância dos teste mecânicos a efetuar. Foram recolhidas as caraterísticas de máquinas de ensaio universais atualmente no mercado e o equipamento original foi analisado a fundo, num processo de engenharia inversa. Foram reunidas todas as informações relevantes para o desenvolvimento do projeto de automatização, principalmente aquelas que dizem respeito ao acionamento e à sensorização. Esta caraterização permitiu compreender o funcionamento do sistema original e o que pôde ser proposto a alteração.

Concluída esta análise, passou-se à definição do projeto em si. Reuniu-se com o cliente de modo a esclarecer o que ele pretende da máquina e, com essa informação, foram definidos os requisitos para o sistema. Foi feito um planeamento do desenvolvimento do trabalho. De seguida, foi decidido que alterações seriam feitas e foi desenvolvida a arquitetura do sistema. Também nesta fase foram dimensionados os componentes a adquirir, assim como uma limpeza geral da máquina existente.

A implementação da solução proposta correu bem, mas com alguns percalços normais deste tipo de trabalho de requalificação. Além da área de eletrónica e automação, também foram feitos pequenos arranjos e ajustes mecânicos, deste instalação de correias e polias, à construção de peças com vários graus de movimento, como a roda de contacto. Este trabalho incluiu a impressão e soldagem de PCB com componentes SMD, utilizando uma máquina presente na empresa. Ainda nesta fase ocorreu a configuração do VSD e das comunicações, assim como a programação do software no Raspberry Pi e da HMI do CODESYS. Tudo isto foi executado tendo sempre em mente a segurança, tanto para o autor como para as pessoas envolventes. Portanto, o primeiro subsistema implementado foi o de segurança.

Por fim, com todo o sistema montado e implementado, procedeu-se ao teste e melhoria do mesmo. O principal problema detetado foi, sem dúvida, o ruído nas medidas de força, que demorou quase duas semanas a ser diagnosticado e colmatado, tanto fisicamente como por software. Verificou-se o cumprimento dos requisitos pretendidos pelo cliente, assim como valores bastante razoáveis para a exatidão nas medidas de força e deslocamento, tendo em conta que não foram pedidos valores concretos pelo cliente. Os testes à veracidade dos dados obtidos foram bastante básicos, portanto o trabalho futuro incidirá, principalmente, neste aspeto, assim como em alguns dos componentes ainda a adquirir, que irão facilitar o teste dos materiais têxteis.

O custo material desta requalificação e automatização foi de, aproximadamente,  $370 $\epsilon$ , tendo$ em conta que alguns componentes eletrónicos já se encontravam na empresa.

## 6.2 Desenvolvimento futuro

O trabalho futuro proposto está relacionado, principalmente, com a melhoria da medida da força exercida pelas amostras.

Como a sensibilidade da célula de carga presente é dimensionada para uma força máxima de 5000 N, será necessário adquirir células idênticas a esta, mas para gamas de força inferiores, como 200 N ou 100 N. Assim, o ganho exigido pelo amplificador será bastante inferior e o erro, como é uma percentagem da capacidade máxima, também irá diminuir. Isto é especialmente importante se se pretender testar fibras e têxteis de fraca resistência. Adicionalmente, sugere-se adicionar à HMI uma opção onde o utilizador possa escolher a célula que está a ser usada no ensaio.

Para diminuir o erro de medida, sugere-se que as PCB do circuito amplificador e de conversão do sinal sejam unidas e impressas numa só placa. Esta deverá incluir um filtro passa baixo na sua alimentação e na entrada do ADC, assim como excluir o plano de massa, que pode captar o ruído eletromagnético. Outra opção, porém bastante dispendiosa, poderá ser a substituição deste circuito de aquisição de sinal, por uma placa comercialmente disponível que permita obter a precisão desejada, como as disponíveis em [\[38\]](#page-80-10). Sugere-se também a substituição da fonte de alimentação do Raspberry Pi, para uma que forneça uma tensão mais estável e uma potência, no mínimo, de 15 W a 5 V, para evitar a deficiência de corrente. Além disso, deve-se trocar os cabos de alimentação do VSD e do Motor para uns com blindagem metálica, de forma a reduzir a radiação emitida por estes.

Sugere-se ainda uma calibração mais cuidada da célula de carga, usando pesos cujo valor atinja a capacidade máxima do equipamento de modo a obter uma curva de calibração completamente caraterizada. Deve também ser realizada uma comparação dos resultados obtidos pela máquina automatizada e por uma comercial, no ensaio de uma amostra padrão.

Em relação à medida do deslocamento, também podem ser implementadas medidas para aumentar a fiabilidade, principalmente nos testes cíclicos. Os botões instalados para os sensores de fim de curso possuem um contacto de pressão que, quando é pressionado até ao limite, permite que o movimento da cabeça empurre ligeiramente a peça ajustável. Sugere-se a alteração destes botões para uns com uma alavanca rolante, montados paralelamente ao movimento. Desta forma,
depois de o botão ser acionado, um movimento adicional da cabeça não irá causar o deslocamento adicional dos limitadores ajustáveis.

Por fim, de maneira a poder fixar o material a testar na máquina, será necessário adquirir dispositivos de fixação. Estas podem ser garras compradas em segunda mão ou reaproveitadas de outro equipamento, que prendam o material nas suas extremidades e permitam uma metodologia de ensaio mais fidedigna.

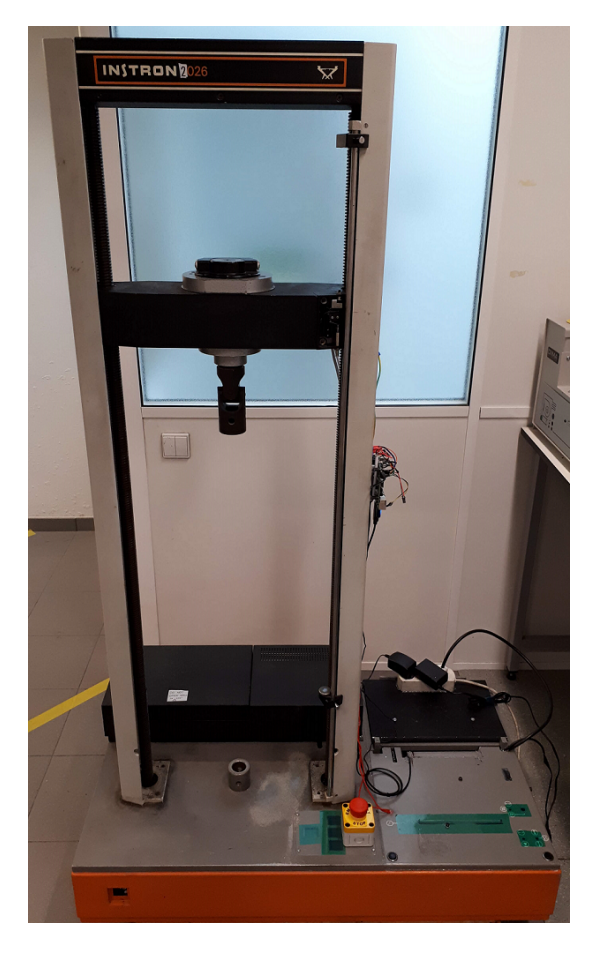

Figura 6.1: Fotografia da máquina final

Anexo A

## Esquemas de ligação

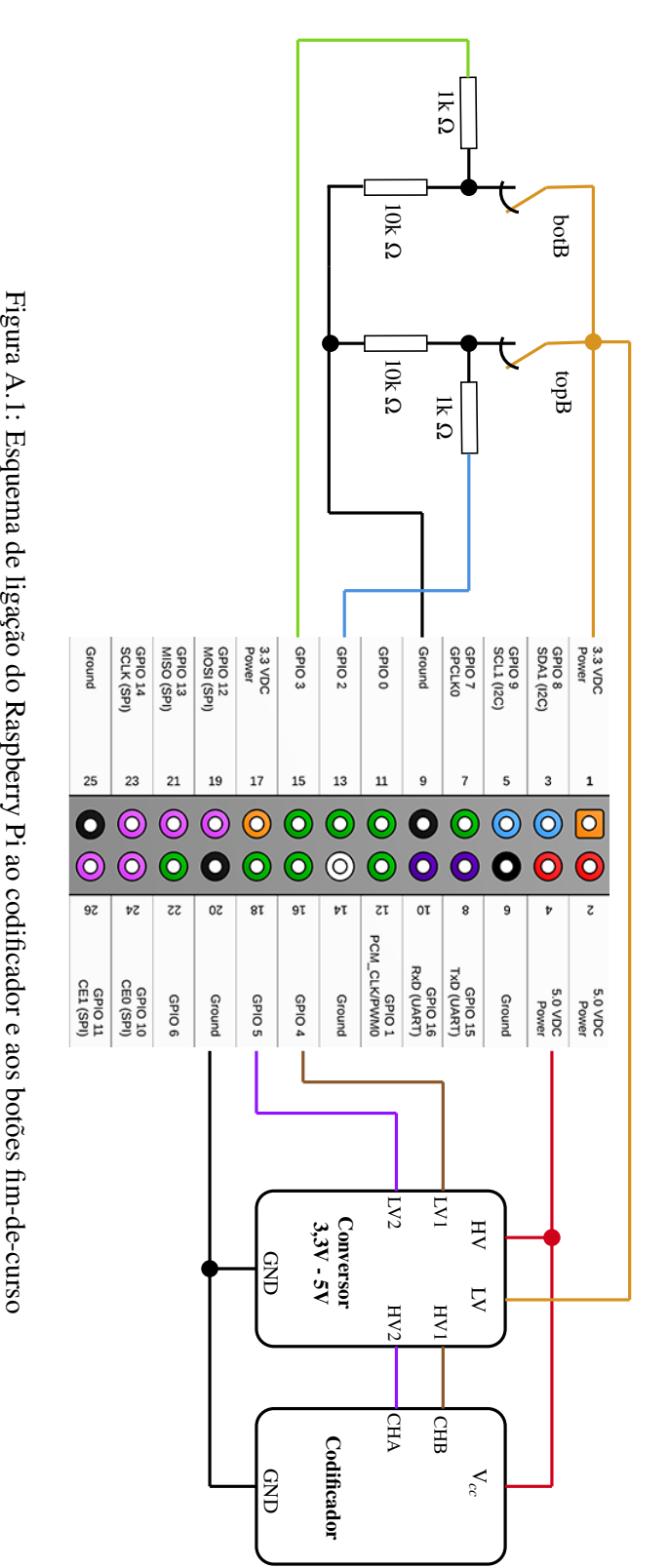

Esquemas de ligação 59

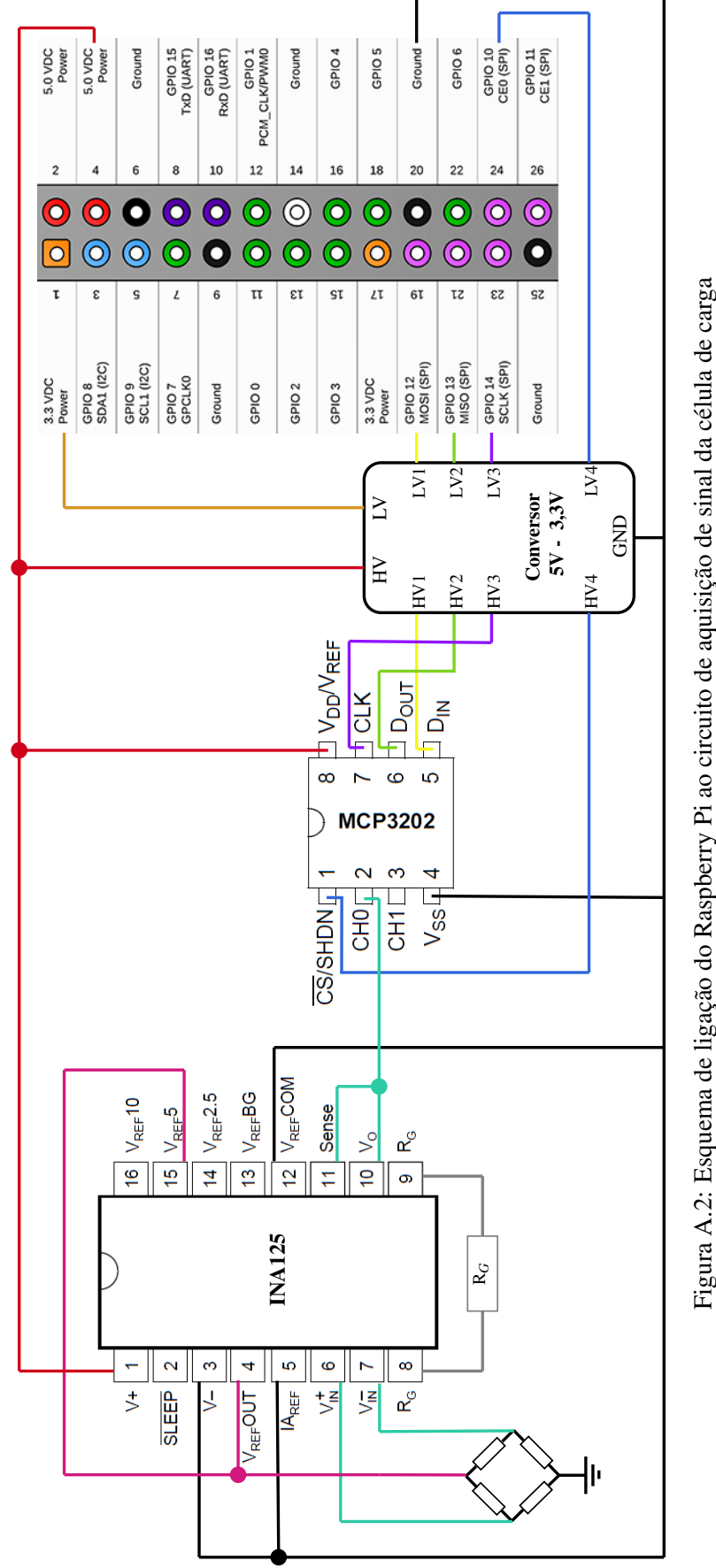

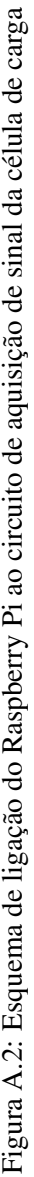

## Referências

- [1] Centro de Informação Metal Mecânica. URL: [https://www.cimm.com.br/portal/](https://www.cimm.com.br/portal/material_didatico/6545#.VcMu3flVhHx) [material\\_didatico/6545#.VcMu3flVhHx](https://www.cimm.com.br/portal/material_didatico/6545#.VcMu3flVhHx) [último acesso em 2020-01-13].
- [2] Francisco Rocco Lahr. Estrutura mista madeira chapa dobrada submetida à flexão simples, 04 2014.
- [3] Sensores flexibilidade & forÇa & vibraÇÃo. URL: [https://www.](https://www.boxelectronica.com/pt/sensores-flexibilidade-forca-vibracao/848-celula-de-carga-10kg-barra-tal220-.html) [boxelectronica.com/pt/sensores-flexibilidade-forca-vibracao/](https://www.boxelectronica.com/pt/sensores-flexibilidade-forca-vibracao/848-celula-de-carga-10kg-barra-tal220-.html) [848-celula-de-carga-10kg-barra-tal220-.html](https://www.boxelectronica.com/pt/sensores-flexibilidade-forca-vibracao/848-celula-de-carga-10kg-barra-tal220-.html) [último acesso em 2020-01- 22].
- [4] Malcolm Barnes. 6 control systems for ac variable speed drives. Em Malcolm Barnes, editor, *Practical Variable Speed Drives and Power Electronics*, páginas 156 – 177. Newnes, Oxford, 2003. URL: [http://www.sciencedirect.com/science/article/pii/](http://www.sciencedirect.com/science/article/pii/B9780750658089500061) [B9780750658089500061](http://www.sciencedirect.com/science/article/pii/B9780750658089500061), doi:https://doi.org/10.1016/B978-075065808-9/50006-1.
- [5] Raspberry Pi Foundation. Raspberry pi 2 model b. URL: [https://www.raspberrypi.](https://www.raspberrypi.org/products/raspberry-pi-2-model-b/) [org/products/raspberry-pi-2-model-b/](https://www.raspberrypi.org/products/raspberry-pi-2-model-b/) [último acesso em 2020-01-13].
- [6] Sumray s3m correia síncrona dentada. URL: [https://pt.aliexpress.com/i/](https://pt.aliexpress.com/i/32854854198.html) [32854854198.html](https://pt.aliexpress.com/i/32854854198.html) [último acesso em 2020-01-25].
- [7] Motor weg. URL: [https://www.weg.net/catalog/weg/PT/en/](https://www.weg.net/catalog/weg/PT/en/Electric-Motors/Low-Voltage-IEC-Motors/General-Purpose-ODP-TEFC/Aluminum-TEFC-General-Purpose/c/EU_MT_LV_IEC_ALUMINUM_TEFC_GENERAL?h=ca6becd2) [Electric-Motors/Low-Voltage-IEC-Motors/General-Purpose-ODP-TEFC/](https://www.weg.net/catalog/weg/PT/en/Electric-Motors/Low-Voltage-IEC-Motors/General-Purpose-ODP-TEFC/Aluminum-TEFC-General-Purpose/c/EU_MT_LV_IEC_ALUMINUM_TEFC_GENERAL?h=ca6becd2) [Aluminum-TEFC-General-Purpose/c/EU\\_MT\\_LV\\_IEC\\_ALUMINUM\\_TEFC\\_](https://www.weg.net/catalog/weg/PT/en/Electric-Motors/Low-Voltage-IEC-Motors/General-Purpose-ODP-TEFC/Aluminum-TEFC-General-Purpose/c/EU_MT_LV_IEC_ALUMINUM_TEFC_GENERAL?h=ca6becd2) [GENERAL?h=ca6becd2](https://www.weg.net/catalog/weg/PT/en/Electric-Motors/Low-Voltage-IEC-Motors/General-Purpose-ODP-TEFC/Aluminum-TEFC-General-Purpose/c/EU_MT_LV_IEC_ALUMINUM_TEFC_GENERAL?h=ca6becd2) [último acesso em 2020-01-15].
- [8] Conversor rs485-usb ftdi. URL: [https://pt.aliexpress.com/item/883131690.](https://pt.aliexpress.com/item/883131690.html) [html](https://pt.aliexpress.com/item/883131690.html) [último acesso em 2020-01-17].
- [9] Switch debouncing. URL: [http://www.labbookpages.co.uk/electronics/](http://www.labbookpages.co.uk/electronics/debounce.html) [debounce.html](http://www.labbookpages.co.uk/electronics/debounce.html) [último acesso em 2020-01-17].
- [10] Analog. Moving average filters. URL: [https://www.analog.com/media/en/](https://www.analog.com/media/en/technical-documentation/dsp-book/dsp_book_Ch15.pdf) [technical-documentation/dsp-book/dsp\\_book\\_Ch15.pdf](https://www.analog.com/media/en/technical-documentation/dsp-book/dsp_book_Ch15.pdf) [último acesso em 2020-01-19].
- [11] Schneider Electric. Altivar machine atv320. URL: [https://www.](https://www.se.com/pt/pt/product-range/63440-altivar-machine-atv320/12644464893-variable-speed-drives/?filter=product_parent_category_id-12644465109#openFilters) [se.com/pt/pt/product-range/63440-altivar-machine-atv320/](https://www.se.com/pt/pt/product-range/63440-altivar-machine-atv320/12644464893-variable-speed-drives/?filter=product_parent_category_id-12644465109#openFilters) [12644464893-variable-speed-drives/?filter=product\\_parent\\_](https://www.se.com/pt/pt/product-range/63440-altivar-machine-atv320/12644464893-variable-speed-drives/?filter=product_parent_category_id-12644465109#openFilters) [category\\_id-12644465109#openFilters](https://www.se.com/pt/pt/product-range/63440-altivar-machine-atv320/12644464893-variable-speed-drives/?filter=product_parent_category_id-12644465109#openFilters) [último acesso em 2020-01-16].
- [12] CeNTI. Apresentação. URL: [https://www.centi.pt/sobre/](https://www.centi.pt/sobre/apresentacao-centi-nanotecnologia) [apresentacao-centi-nanotecnologia](https://www.centi.pt/sobre/apresentacao-centi-nanotecnologia) [último acesso em 2020-01-09].
- [13] Howard E. Boyer. *Atlas of Fatigue Curves*, chapter 1, páginas 1–3. ASM International, 1986.
- [14] Joseph R. Davis. *Tensile Testing, Second Edition*, chapter 1. ASM International, 1004.
- [15] Instron. Universal testing systems, 2020. URL: [https://www.instron.us/en-us/](https://www.instron.us/en-us/products/testing-systems/universal-testing-systems) [products/testing-systems/universal-testing-systems](https://www.instron.us/en-us/products/testing-systems/universal-testing-systems) [último acesso em 2020-01-06].
- [16] Jeff M. Routley. Tensile testing machine basics, October 2020. Quality Magazine. URL: [https://www.qualitymag.com/articles/](https://www.qualitymag.com/articles/92869-tensile-testing-machine-basics) [92869-tensile-testing-machine-basics](https://www.qualitymag.com/articles/92869-tensile-testing-machine-basics) [último acesso em 2020-01-06].
- [17] Instron Limited. Instron universal testing instrument table model 1026 operating instructions, 1973.
- [18] Instron. Discontinued products. URL: [https://www.instron.co.hu/hu-hu/](https://www.instron.co.hu/hu-hu/service-and-support/product-life-cycle/life-cycle-phase/phase4) [service-and-support/product-life-cycle/life-cycle-phase/phase4](https://www.instron.co.hu/hu-hu/service-and-support/product-life-cycle/life-cycle-phase/phase4) [último acesso em 2020-01-07].
- [19] Edgar Pinto Meister. Condensadores para motores de corrente alternada. *ELECTRICIDADE. ENERGIA. ELECTRÓNICA – Nº 177*, páginas 262–266, Julho 1982.
- [20] Comissão Europeia. Regulamento (ue) 2019/1781 da comissão. *Jornal Oficial da União Europeia - PT*, página L 272/83, Outubro 2019.
- [21] What is a gantt chart? URL: <https://www.gantt.com/> [último acesso em 2020-01-14].
- [22] Lucidchart Content Team. What the waterfall project management methodology can (and can't) do for you. URL: [https://www.lucidchart.com/blog/](https://www.lucidchart.com/blog/waterfall-project-management-methodology) [waterfall-project-management-methodology](https://www.lucidchart.com/blog/waterfall-project-management-methodology) [último acesso em 2020-01-06].
- [23] ATO Automation Inc. How to use vfd for single phase motor, Agosto 2017. URL: [https:](https://www.ato.com/how-to-use-vfd-for-single-phase-motor) [//www.ato.com/how-to-use-vfd-for-single-phase-motor](https://www.ato.com/how-to-use-vfd-for-single-phase-motor) [último acesso em 2020-01-12].
- [24] Dinesh Kumar. Performance analysis of three-phase induction motor with AC direct and VFD. *IOP Conference Series: Materials Science and Engineering*, 331:012025, mar 2018. doi:10.1088/1757-899x/331/1/012025.
- [25] Chris Kinsfather. What is sto (safe torque off) and why do i need it?, 2017. URL: [https:](https://www.wolfautomation.com/blog/sto/) [//www.wolfautomation.com/blog/sto/](https://www.wolfautomation.com/blog/sto/) [último acesso em 2020-01-15].
- [26] Ttl. URL: [https://www.encyclopedia.com/science-and-technology/](https://www.encyclopedia.com/science-and-technology/computers-and-electrical-engineering/computers-and-computing/ttl) [computers-and-electrical-engineering/computers-and-computing/ttl](https://www.encyclopedia.com/science-and-technology/computers-and-electrical-engineering/computers-and-computing/ttl) [último acesso em 2020-01-15].
- [27] 3S-Smart Software Solutions GmbH. Codesys control for raspberry pi sl. URL: [https:](https://store.codesys.com/softplc/codesys-control-for-raspberry-pi-sl.html) [//store.codesys.com/softplc/codesys-control-for-raspberry-pi-sl.](https://store.codesys.com/softplc/codesys-control-for-raspberry-pi-sl.html) [html](https://store.codesys.com/softplc/codesys-control-for-raspberry-pi-sl.html) [último acesso em 2020-01-13].
- [28] PLCopen®. Iec 61131-3: a norma para programação. URL: [https://www.plcopen.](https://www.plcopen.org/sites/default/files/downloads/intro_iec_march04_portuguese.pdf) [org/sites/default/files/downloads/intro\\_iec\\_march04\\_portuguese.](https://www.plcopen.org/sites/default/files/downloads/intro_iec_march04_portuguese.pdf) [pdf](https://www.plcopen.org/sites/default/files/downloads/intro_iec_march04_portuguese.pdf) [último acesso em 2020-01-14].
- [29] Aurélio Joaquim de Castro Campilho. *Instrumentação electrónica: métodos e técnicas de medição*. FEUP Edições, segunda edição, 2013.
- [30] Hélio Sousa Mendonça. Spi e i2c. URL: [https://paginas.fe.up.pt/~hsm/](https://paginas.fe.up.pt/~hsm/docencia/comp/spi-e-i2c/) [docencia/comp/spi-e-i2c/](https://paginas.fe.up.pt/~hsm/docencia/comp/spi-e-i2c/) [último acesso em 2020-01-14].
- [31] Jimblom. Bi-directional logic level converter. URL: [https://learn.sparkfun.com/](https://learn.sparkfun.com/tutorials/bi-directional-logic-level-converter-hookup-guide/all) [tutorials/bi-directional-logic-level-converter-hookup-guide/all](https://learn.sparkfun.com/tutorials/bi-directional-logic-level-converter-hookup-guide/all) [último acesso em 2020-01-15].
- [32] PILZ. E-stop pushbutton. URL: [https://www.pilz.com/en-PT/eshop/](https://www.pilz.com/en-PT/eshop/00104002147028/PITestop-emergency-stop-pushbuttons) [00104002147028/PITestop-emergency-stop-pushbuttons](https://www.pilz.com/en-PT/eshop/00104002147028/PITestop-emergency-stop-pushbuttons) [último acesso em 2020-01-10].
- [33] Raspberry pi: List of available drivers / libraries. URL: [https://forum.codesys.com/](https://forum.codesys.com/viewtopic.php?t=5872) [viewtopic.php?t=5872](https://forum.codesys.com/viewtopic.php?t=5872) [último acesso em 2020-01-16].
- [34] Em14 14 mm rotary optical encoder. URL: [https://www.bourns.com/pdfs/em14.](https://www.bourns.com/pdfs/em14.pdf) [pdf](https://www.bourns.com/pdfs/em14.pdf) [último acesso em 2020-01-17].
- [35] Several authors. Moving average filter. Science Direct. URL: [https://www.](https://www.sciencedirect.com/topics/engineering/moving-average-filter) [sciencedirect.com/topics/engineering/moving-average-filter](https://www.sciencedirect.com/topics/engineering/moving-average-filter) [último acesso em 2020-01-19].
- [36] Real Time Automation. An introduction to modbus rtu addressing, function codes and modbus rtu networking overview. URL: [https://www.rtautomation.com/](https://www.rtautomation.com/technologies/modbus-rtu/) [technologies/modbus-rtu/](https://www.rtautomation.com/technologies/modbus-rtu/) [último acesso em 2020-01-19].
- [37] Gabriel Sala. Chapter iid-1 concentrator systems. Em Augustin McEvoy, Tom Markvart, e Luis Castañer, editores, *Practical Handbook of Photovoltaics (Second Edition)*, páginas 837 – 862. Academic Press, second edition edição, 2012. URL: [http://www.](http://www.sciencedirect.com/science/article/pii/B978012385934100026X) [sciencedirect.com/science/article/pii/B978012385934100026X](http://www.sciencedirect.com/science/article/pii/B978012385934100026X).
- [38] Dispositivo de e/s multifuncionais. URL: [https://www.ni.com/pt-pt/support/](https://www.ni.com/pt-pt/support/model.usb-6001.html) [model.usb-6001.html](https://www.ni.com/pt-pt/support/model.usb-6001.html) [último acesso em 2020-01-23].